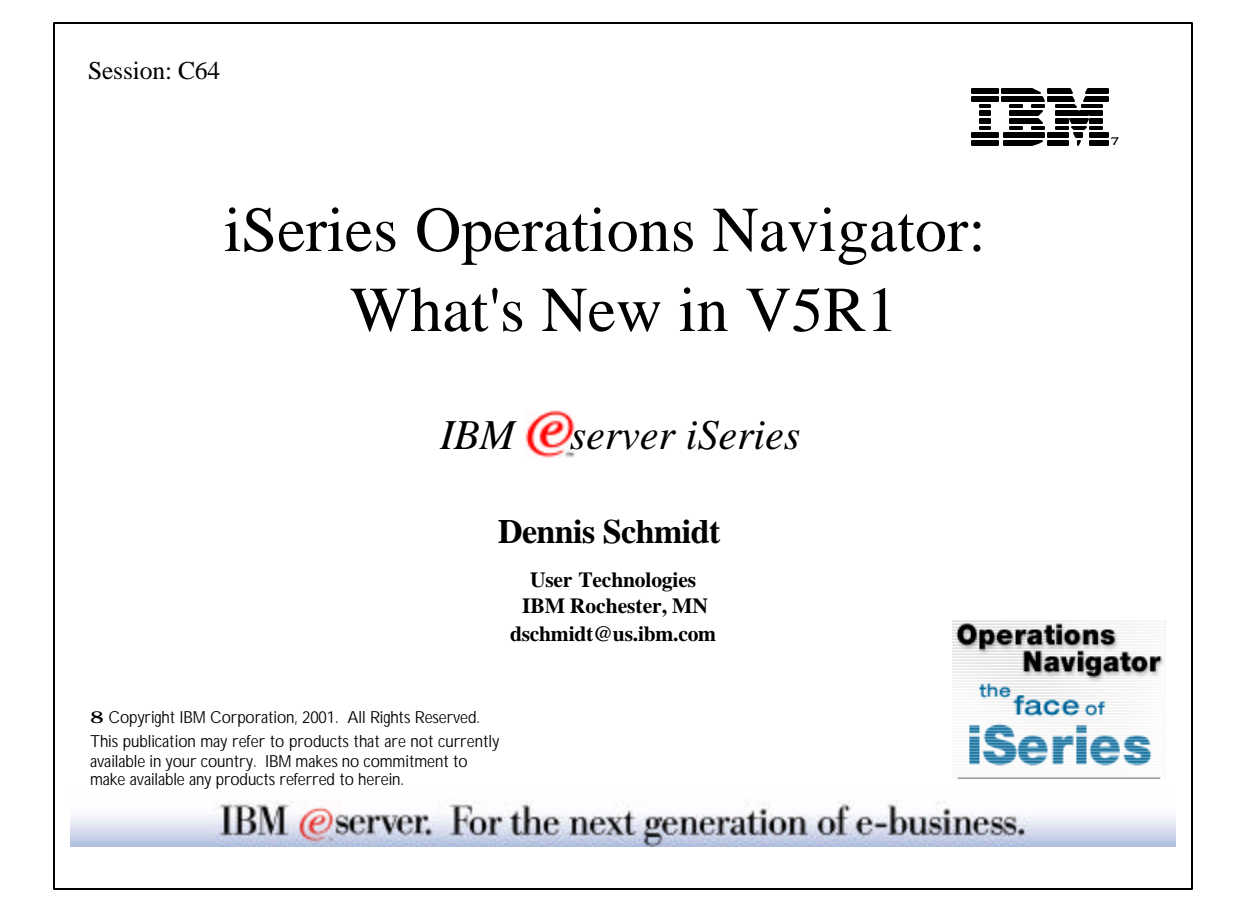

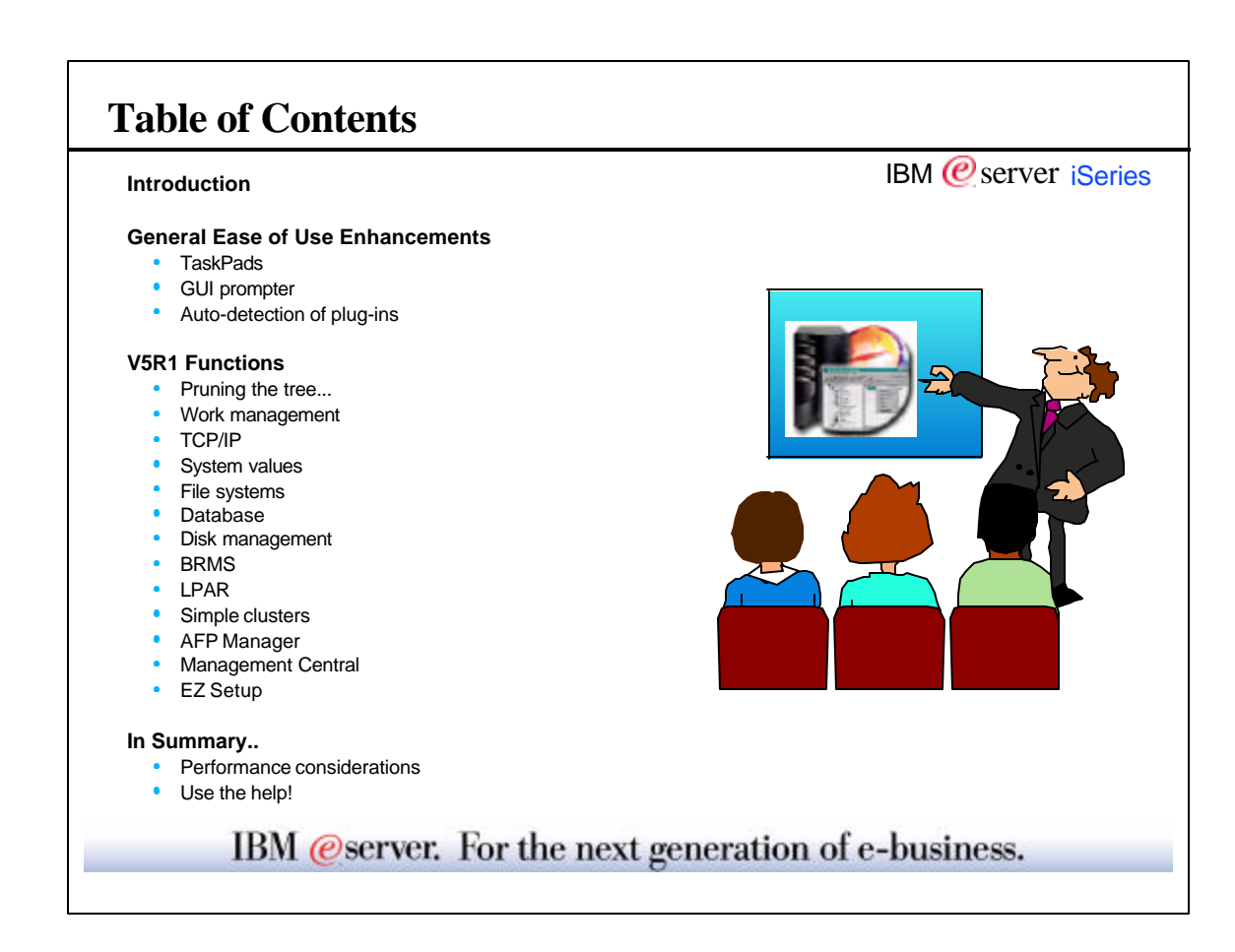

IBM  $<sup>°</sup>$  server iSeries</sup>

# **Additional Information**

- Operations Navigator website: - http://www.ibm.com/eserver/iseries/oper\_nav
- Management Central website:
	- http://www.ibm.com/eserver/iseries/sftsol/mgmtcentral.htm
- Redbooks (www.redbooks.ibm.com):
	- Managing AS/400 V4R4 with Operations Navigator, SG24-5646-00
	- Management Central: A Smart Way to Manage AS/400 Systems, SG24-5407-00
	- AS/400 Client Access Express for Windows: Implementing V4R4M0, SG24-5191-00
- iSeries Information Center
	- Repository of iSeries and AS/400 documentation. Installed locally via the Information Center CD, or accessed on the internet at http://www.ibm.com/eserver/iseries/infocenter
- INFO APARS
	- Available at the Operations Navigator web site
	- Have information on known problems and PTFs required
- Client Access information
	- Available at www.ibm.com/eserver/iseries/clientaccess

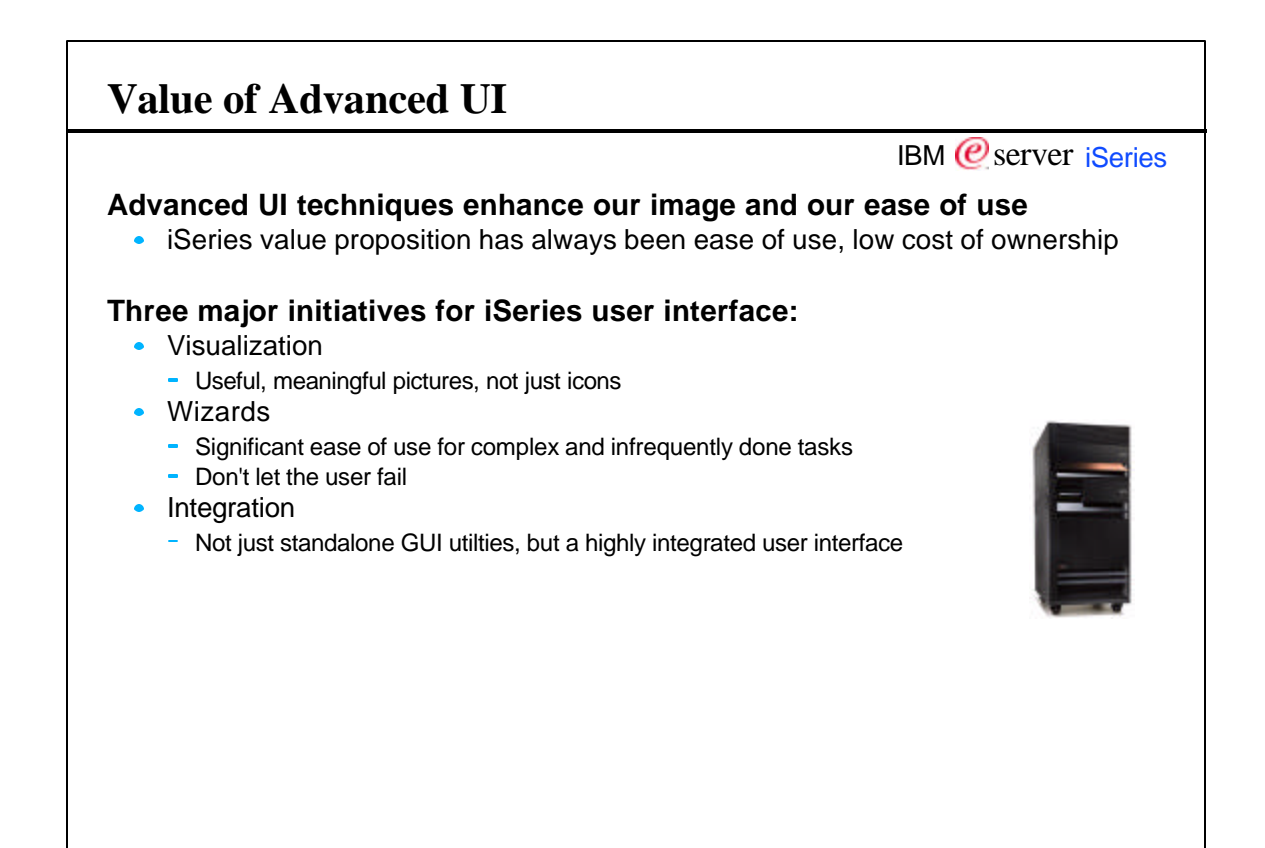

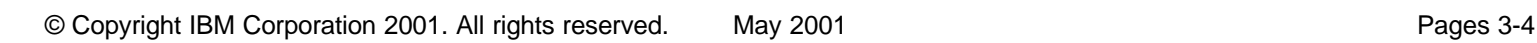

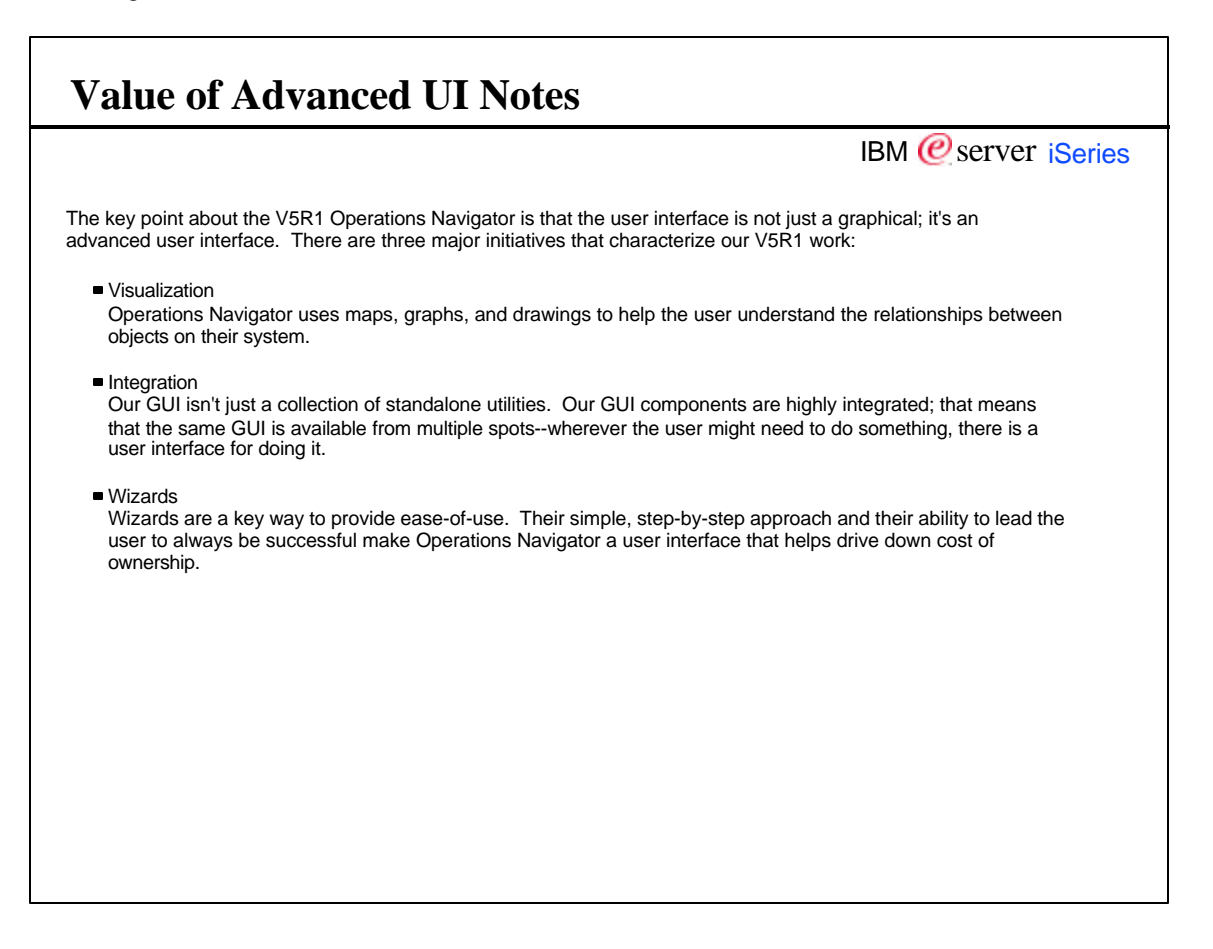

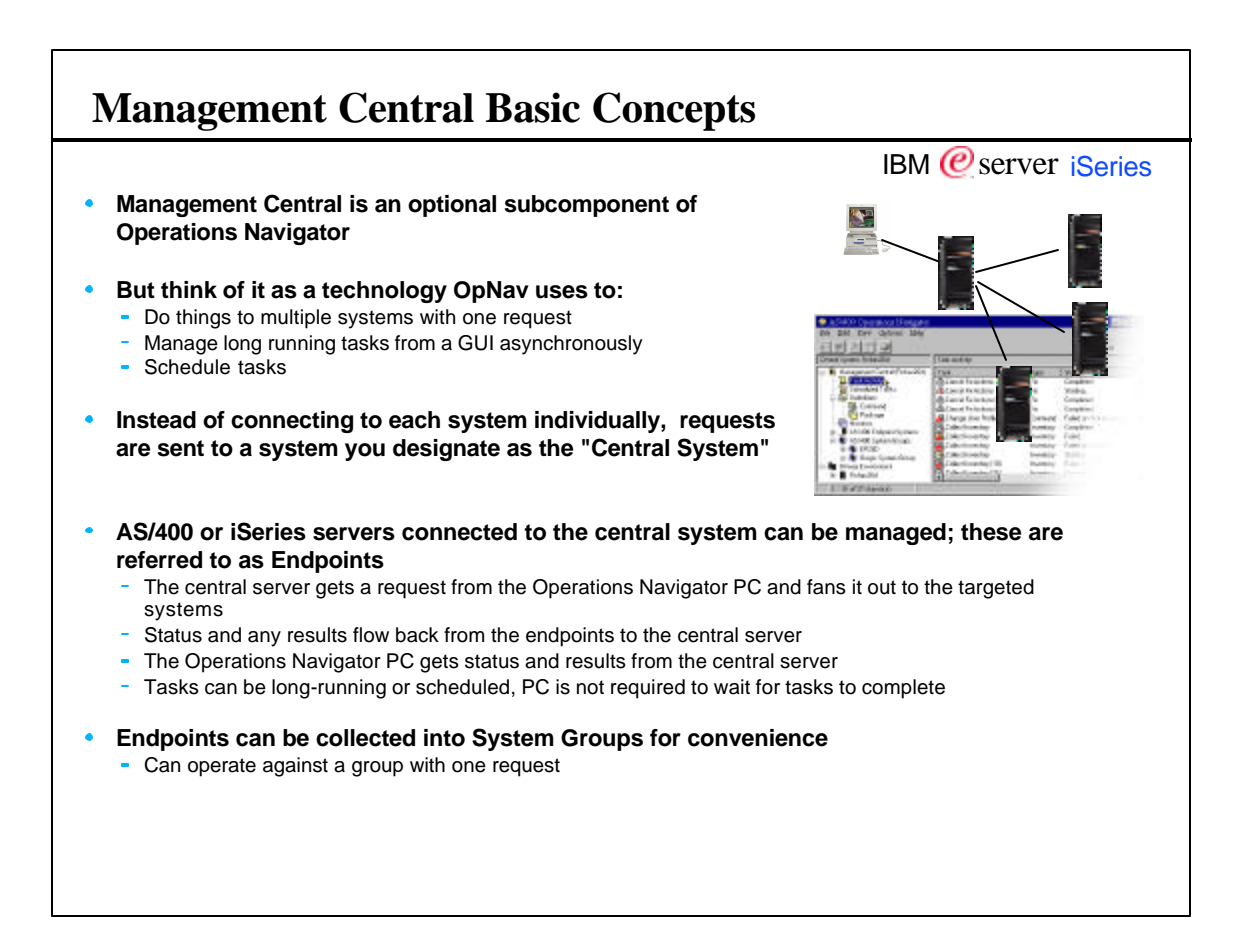

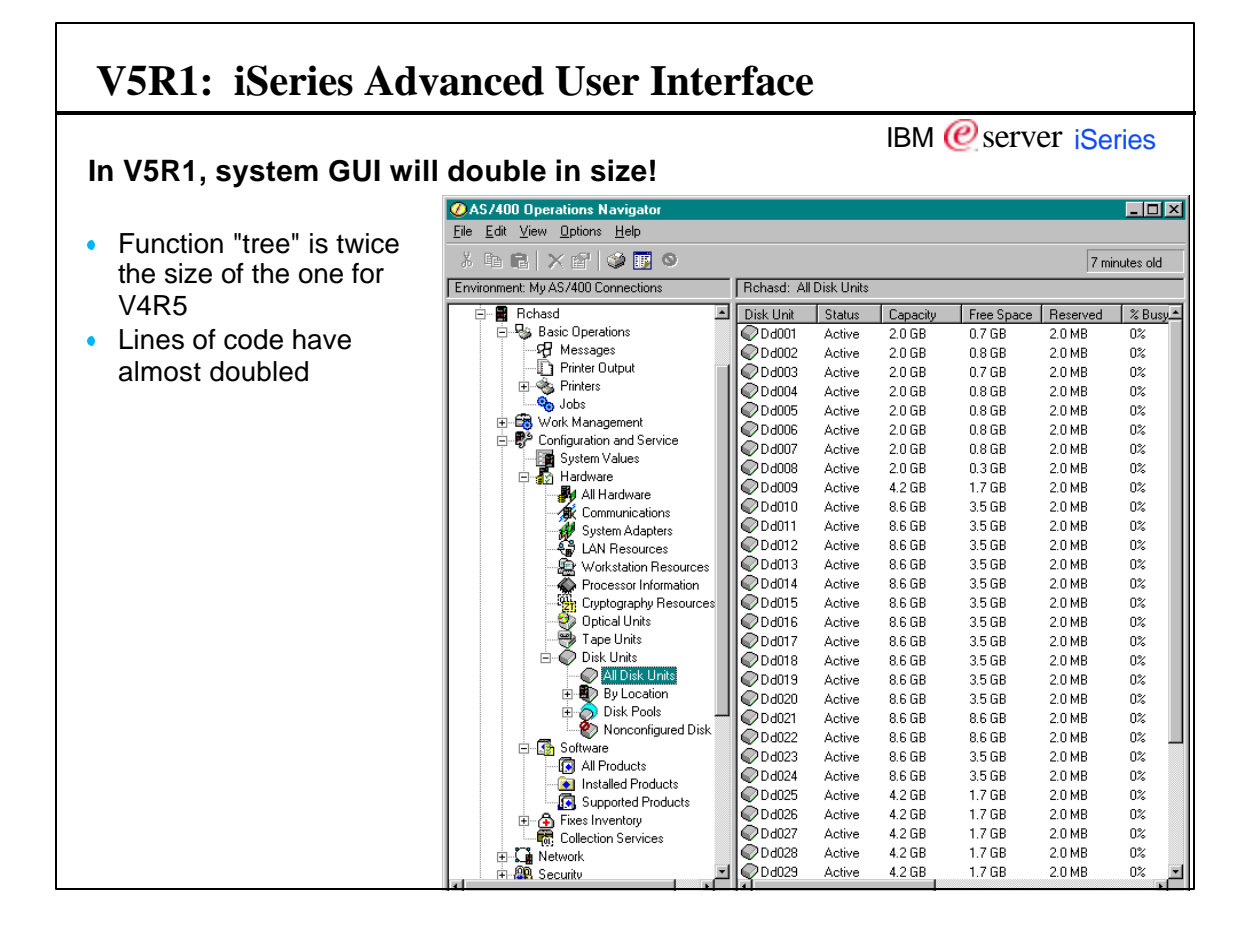

# **V5R1: iSeries Advanced User Interface Notes**

IBM  *server <i>iSeries* 

Operations Navigator and its coverage of tasks within OS/400 was a major focus for V5R1. Much, much more of OS/400 is now covered by this GUI, including the use of numerous easy-to-use configuration wizards which have been written to help with complex or infrequently done tasks.

## **V5R1 Enhancements**

- Work Management
- **Active jobs, job queues, memory pools, subsystems** - Backup and Recovery
- BRMS GUI plug-in
- All System Values
	- **Includes ability to copy to other servers via** Management Central
- Database Enhancements
	- **Pictorial representation of database objects and their** relationships, generate SQL
- Distributed user and group management • Manage users and groups across the network via Management Central
- LPAR configuration and management
- Disk Management, stage 2
	- Balancing, compression, manage ASPs, manage disk units
- Simple (two-node) cluster configuration
- Integrated Netfinity Server
	- **Manage Windows server users and groups, disk** storage
- Extreme Support
- IBM  $<sup>°</sup>$  server iSeries</sup>
- LP and fix definition and installation across the network
	- Create LPs and fixes, distribute and install via Management Central
- TCP/IP Enhancements
	- Quality of service support, server security and performance enhancements, availability enhancements
- File System GUI Enhancements Additional IFS attributes, IFS journaling, list sorting, and performance enhancements
- New monitors and monitoring enhancements in Management Central
- AFP Manager
- EZ Setup integration
	- Now shipped with Client Access
	- Includes a 2nd stage "Custom Setup" set of wizards accessible from OpNav
- Taskpads
- GUI CL command prompter
- Auto-detection of plug-ins

# **V5R1 Enhancements Notes**

#### IBM  *server iSeries*

Operations Navigator has been extended to cover many areas not yet included. Most notable in this list are LPAR configuration, Work Management (work with active jobs), Backup and Restore via the BRMS GUI plug-in, and a graphical command prompter. Existing pieces of GUI have been enhanced with many new functions, all aimed at providing more valuable information and assistance to the administrator.

Note: Most of these new functions require not only the V5R1 version of Operations Navigator installed on the PC (that is, they've installed the V5R1 version of Client Access Express), but also the servers that are being managed need to have V5R1 OS/400 installed. The reason for this is that many of these new functions required more than just GUI code written for the PC; they also require code within OS/400 itself--new or changed APIs usually.

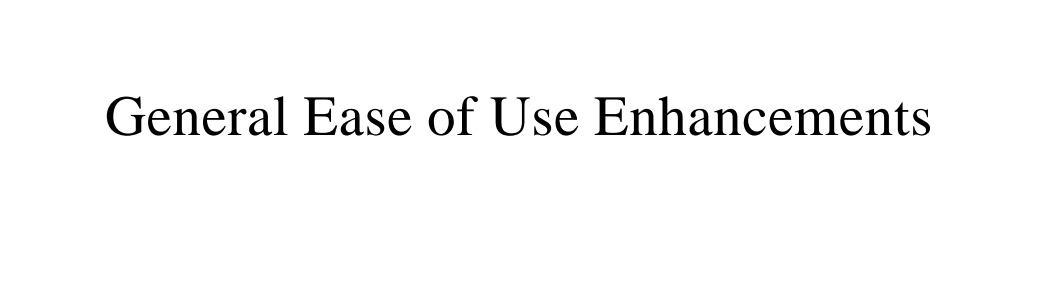

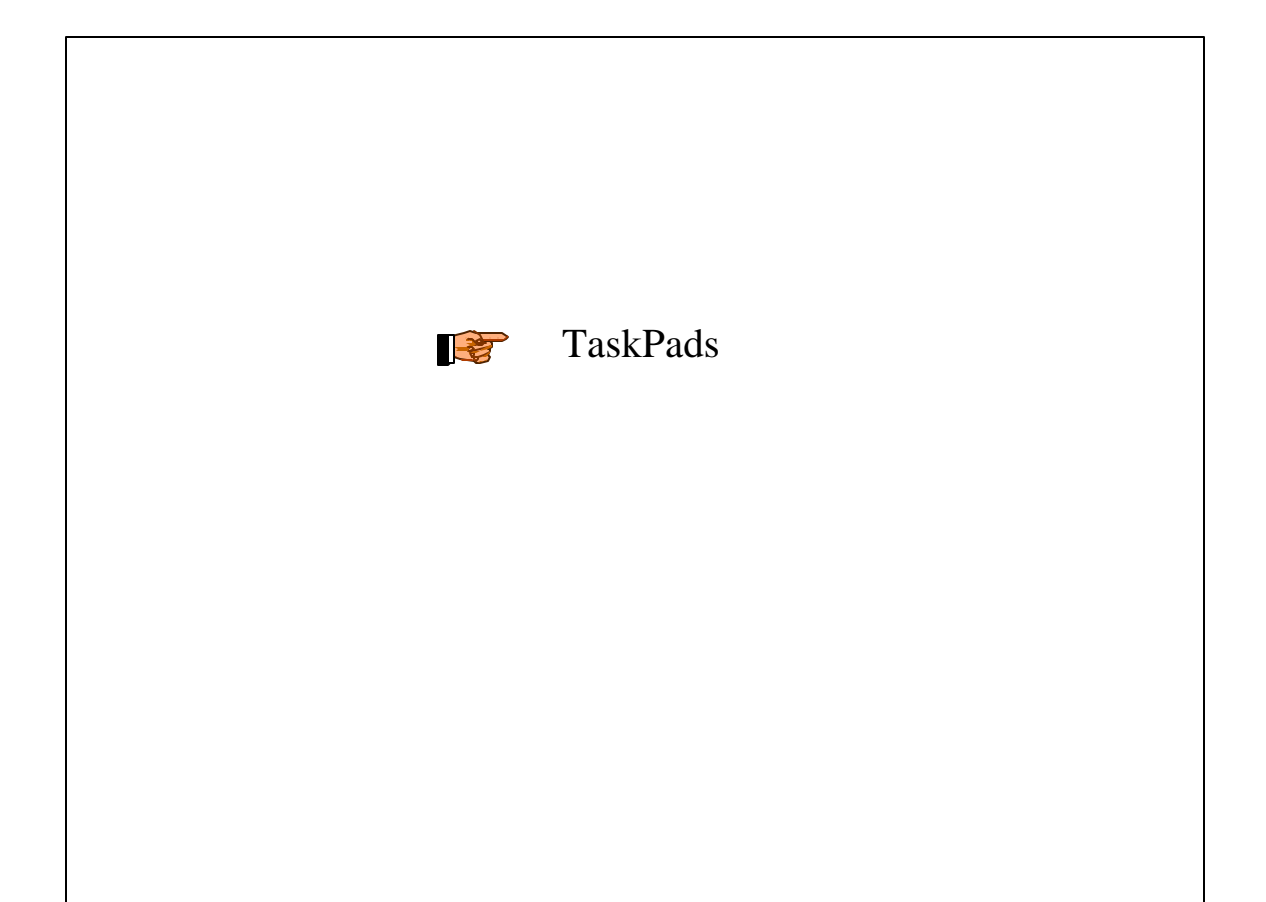

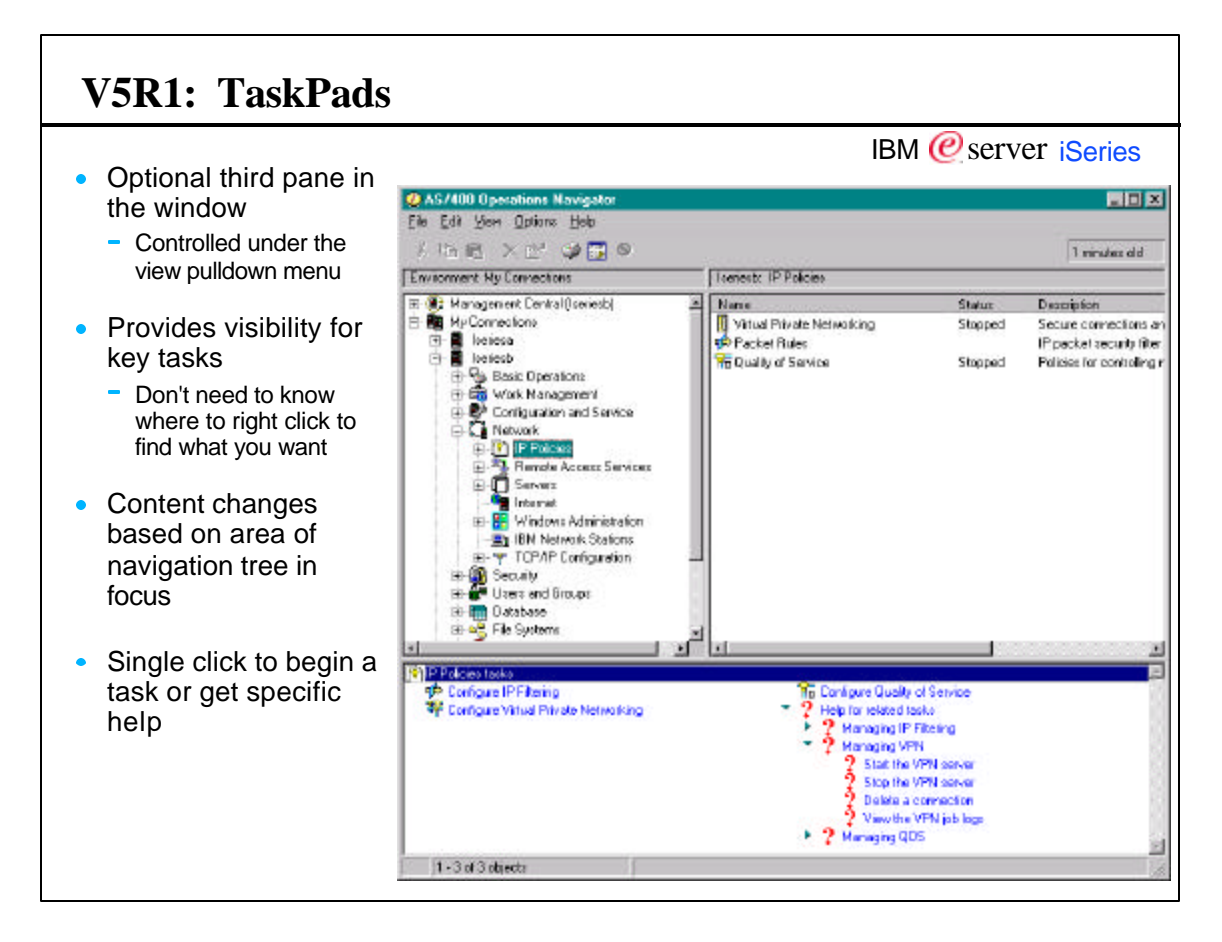

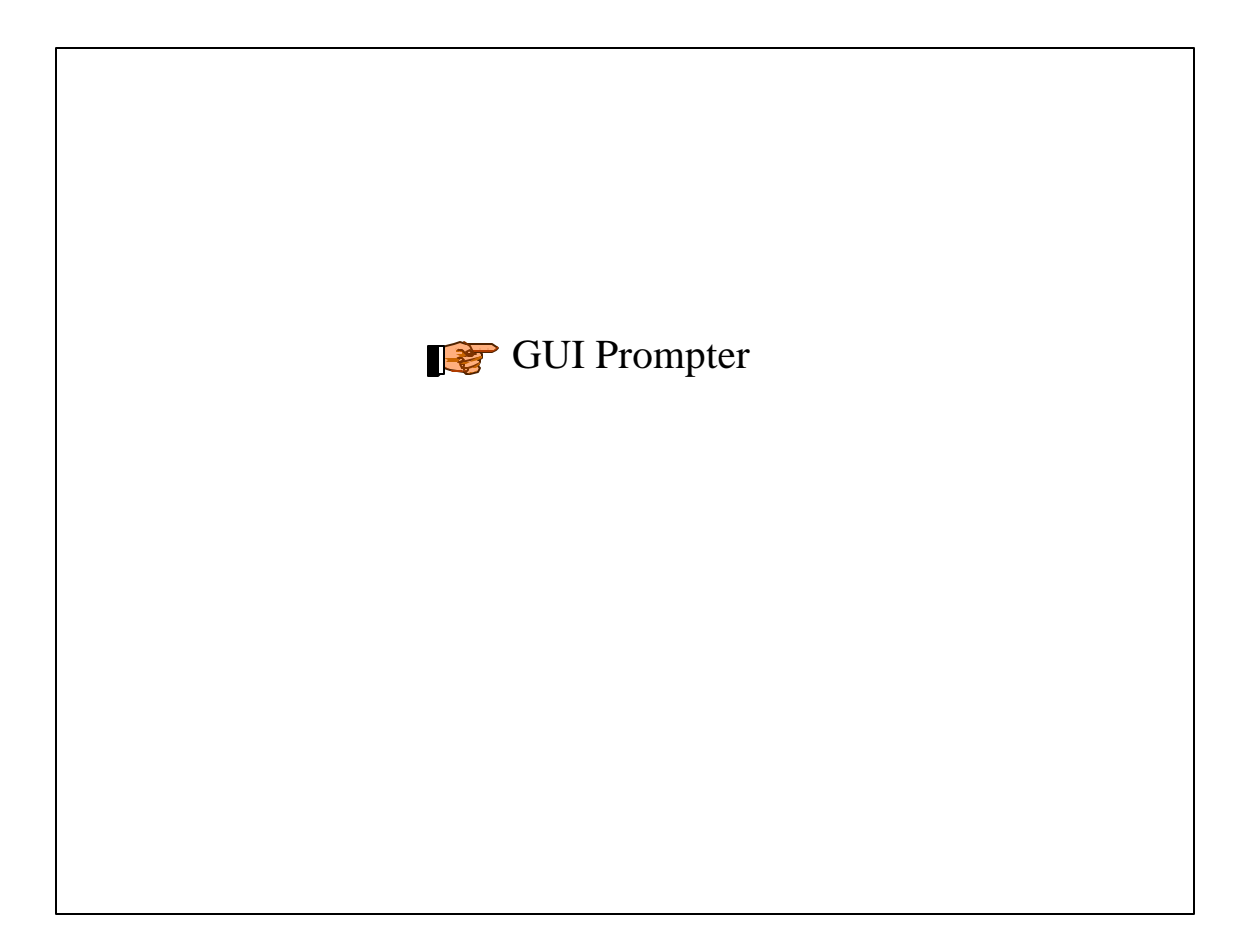

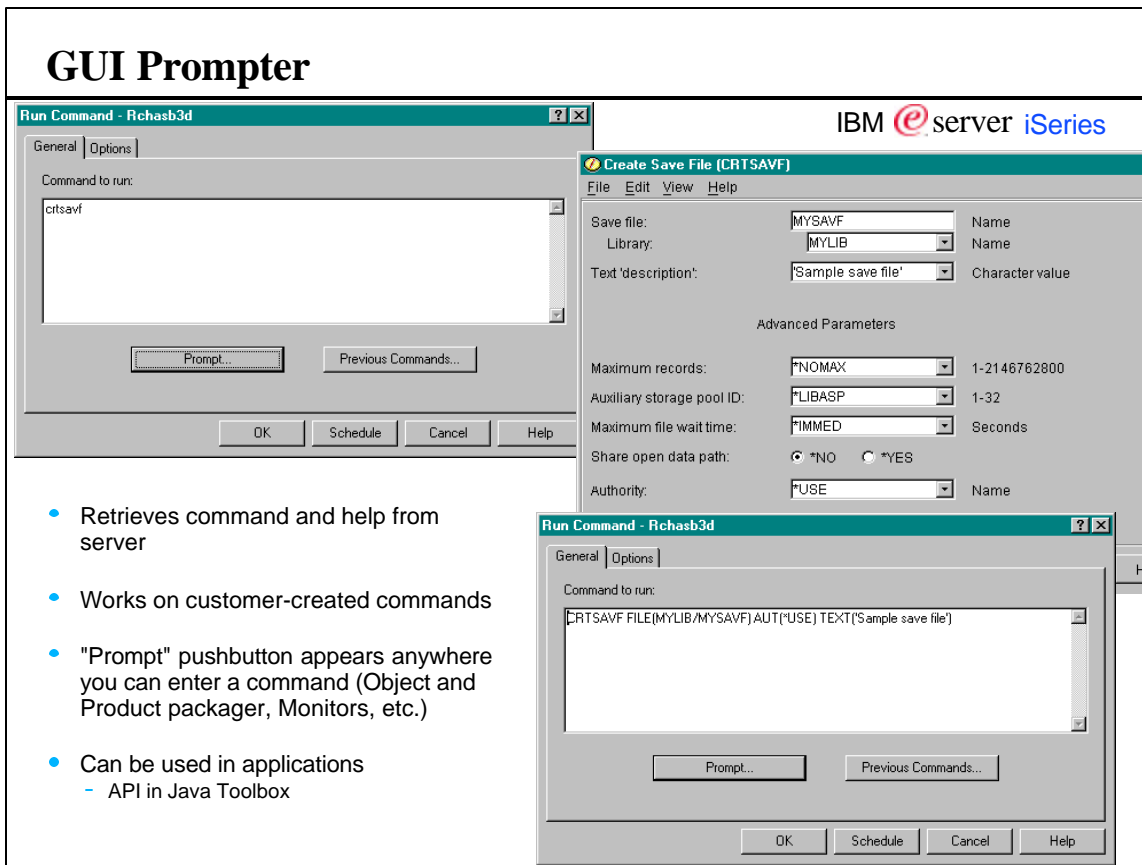

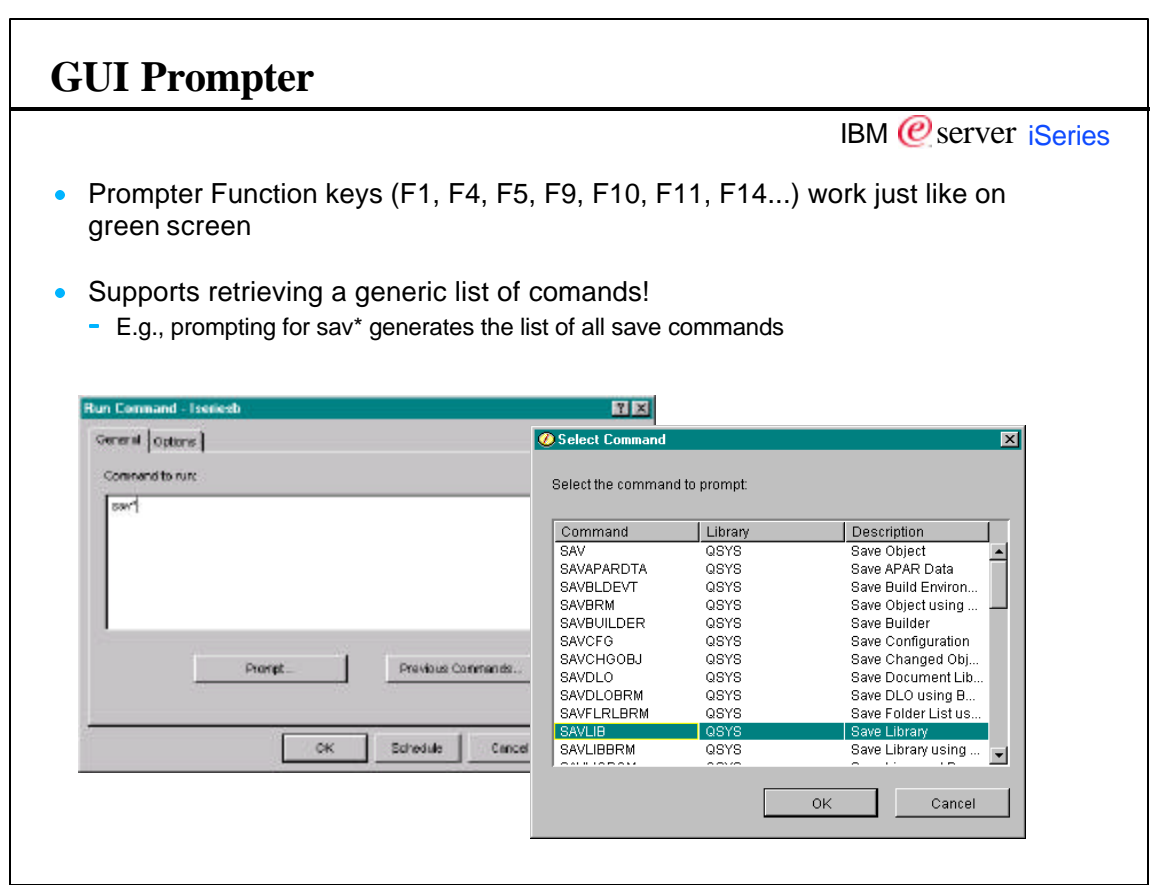

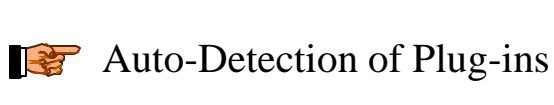

#### **Auto-Detection of Plug-ins** IBM  *server <i>iSeries* In previous releases, plug-ins had to be pulled-down from the server - You needed to know which plug-ins were available from where You needed to initiate the plug-in installation via Client Access selective setup function **Plug-ins Detected**  $\boxed{?} \times$ Operations Navigator has detected the following plug-ins on 'System001' that are available for installation on<br>your PC: • In V5R1, when you connect to Advanced Job Scheduler<br>Backup, Recovery and Media Services<br>Performance Explorer a server: - Server will inform you of any plug-ins that are available from it Give you the option of installing them This function can be turned off Installing plug-ins will cause all active Operations Navigator sessions to be ended. Would you like to end<br>Operations Navigator and install them now? - Also from the Options pulldown menu (click on User Preferences, Yes  $\mathsf{No}^ \ensuremath{\mathsf{Help}}\xspace$ Plug-ins tab)  $\overline{\blacktriangledown}$  Show this dialog again if new plug-ins are found the next time a server is accessed.

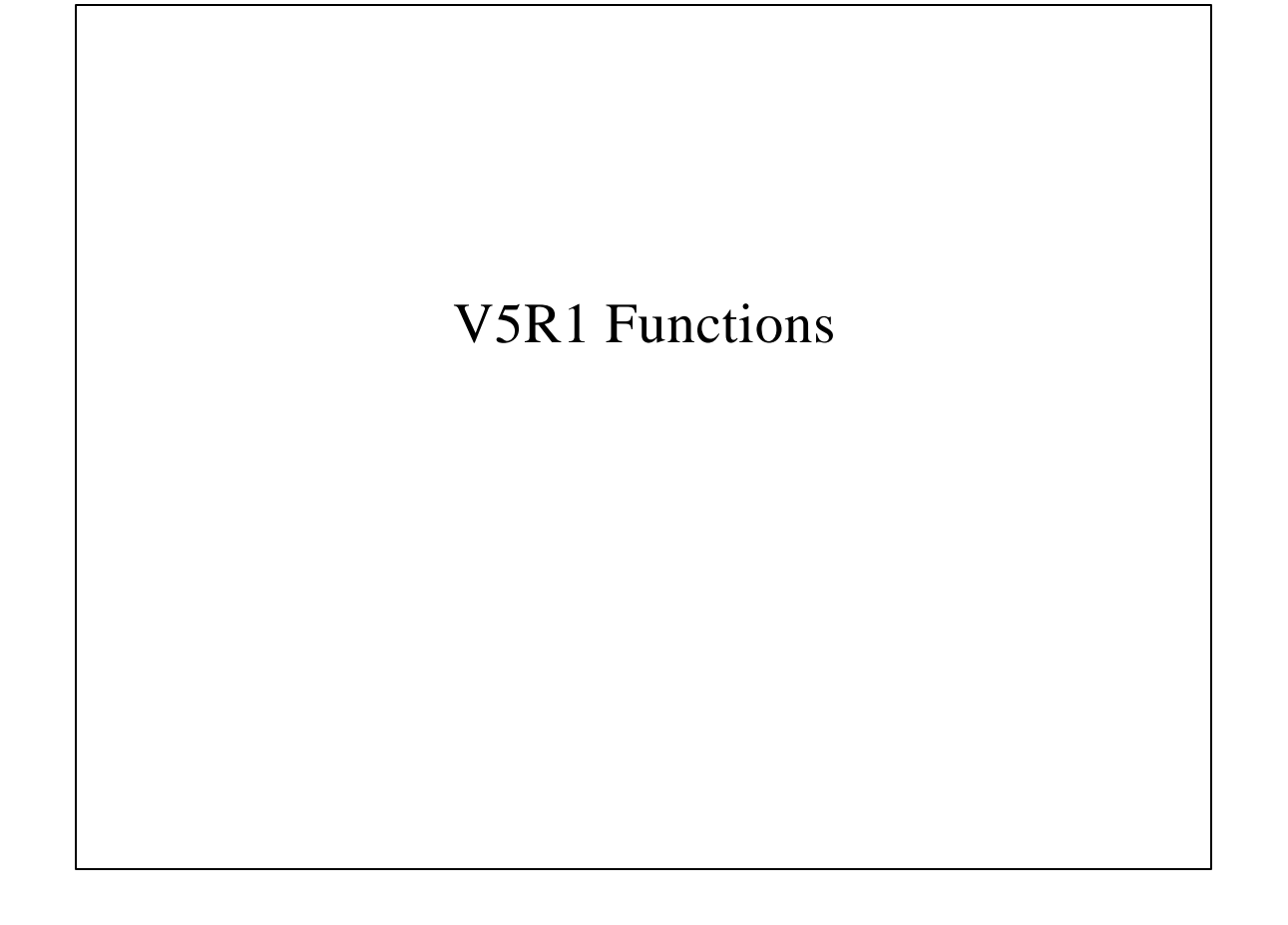

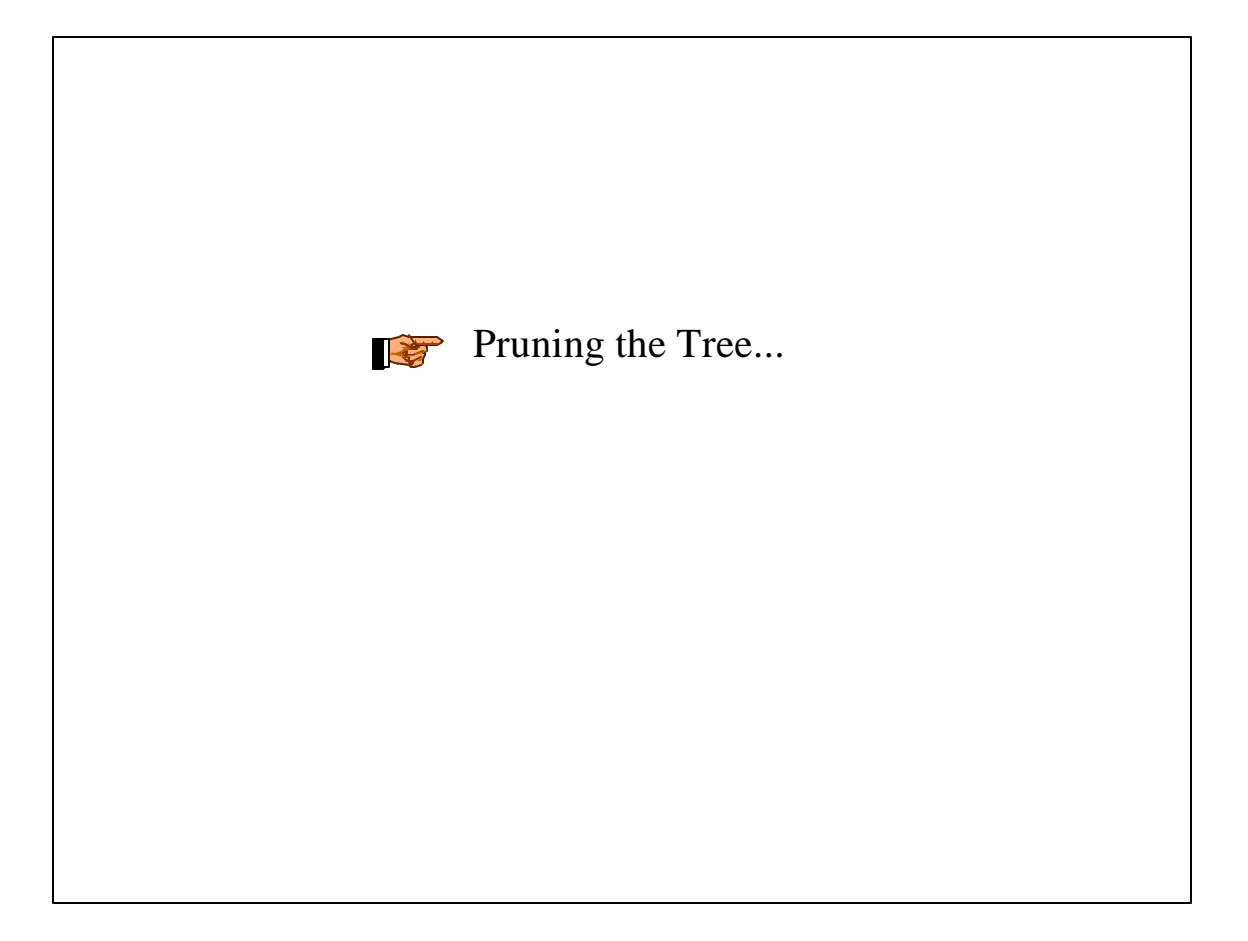

# IBM  $<sup>°</sup>$  server iSeries</sup> **Functions no longer in Operations Navigator Multimedia (Ultimedia Support Facility) Folder** Legacy multimedia repository product, first shipped with Windows 3.1 Client Access, later ported to Client Access for Win95/NT and Client Access Express **GUI was removed, but APIs remain in Express ODBC Data Sources Folder** • Part of our database GUI since V3R7 A function that allowed centralized managment of ODBC data sources from the AS/400 - But ODBC end users needed to have the database GUI in order to use the data sources Little used, industry standard alternatives have emerged since this implementation

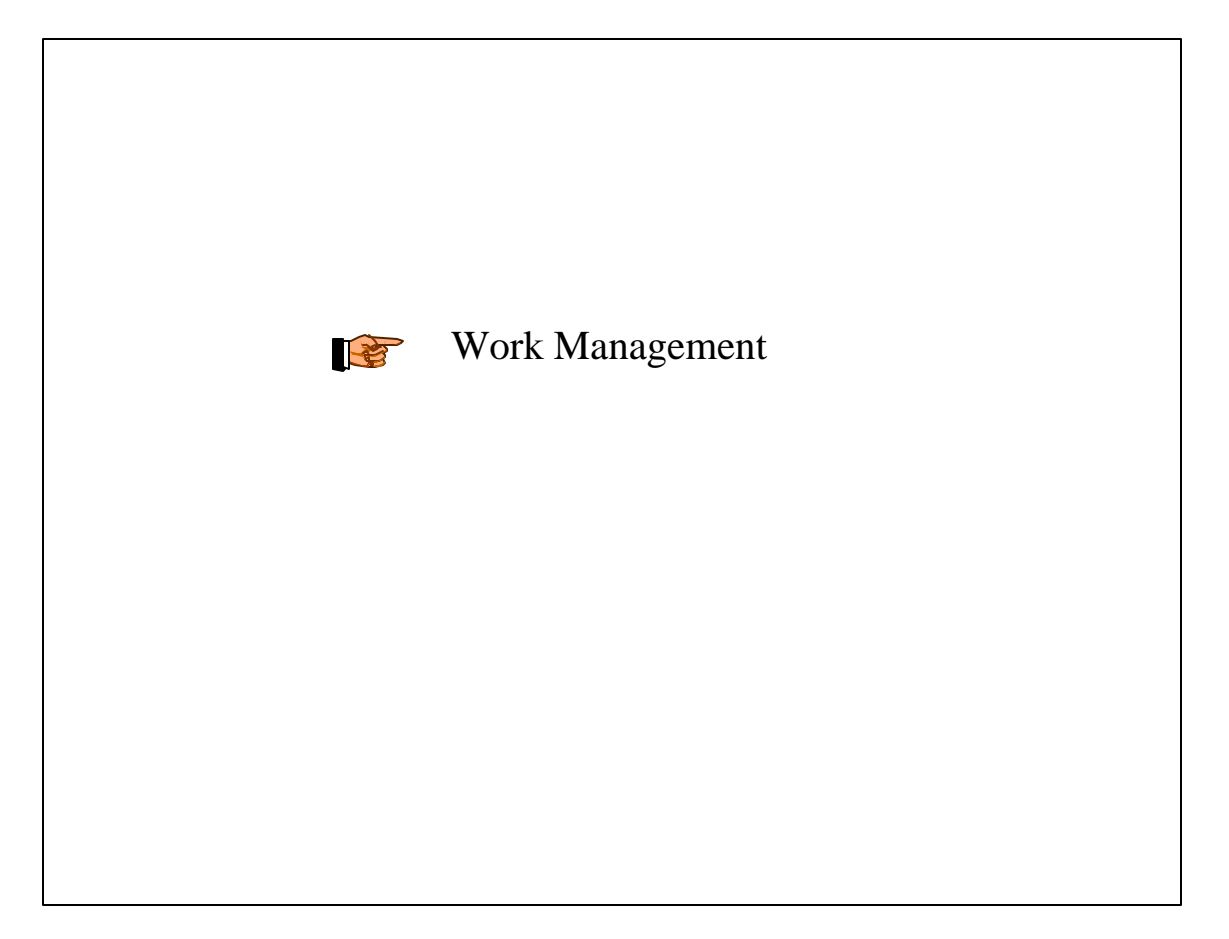

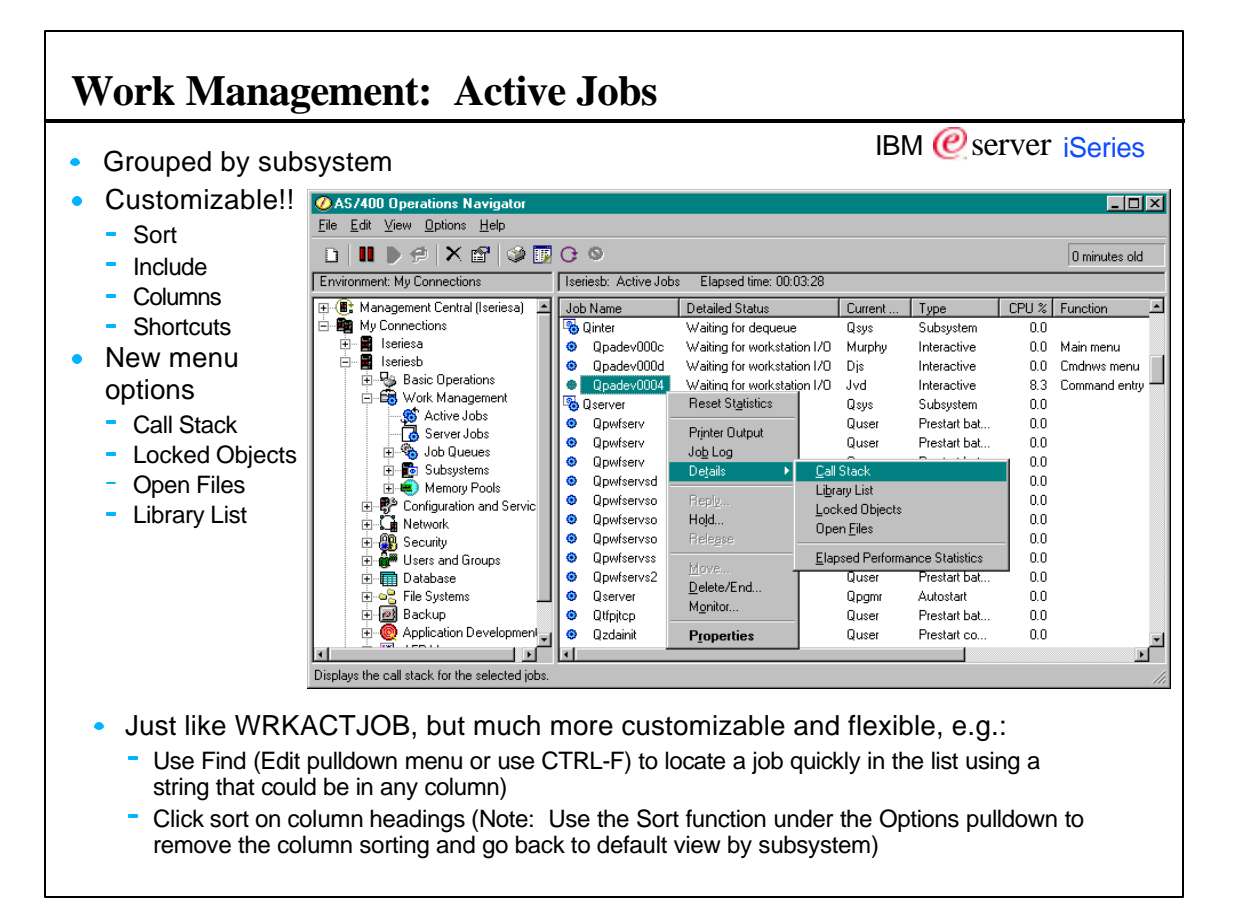

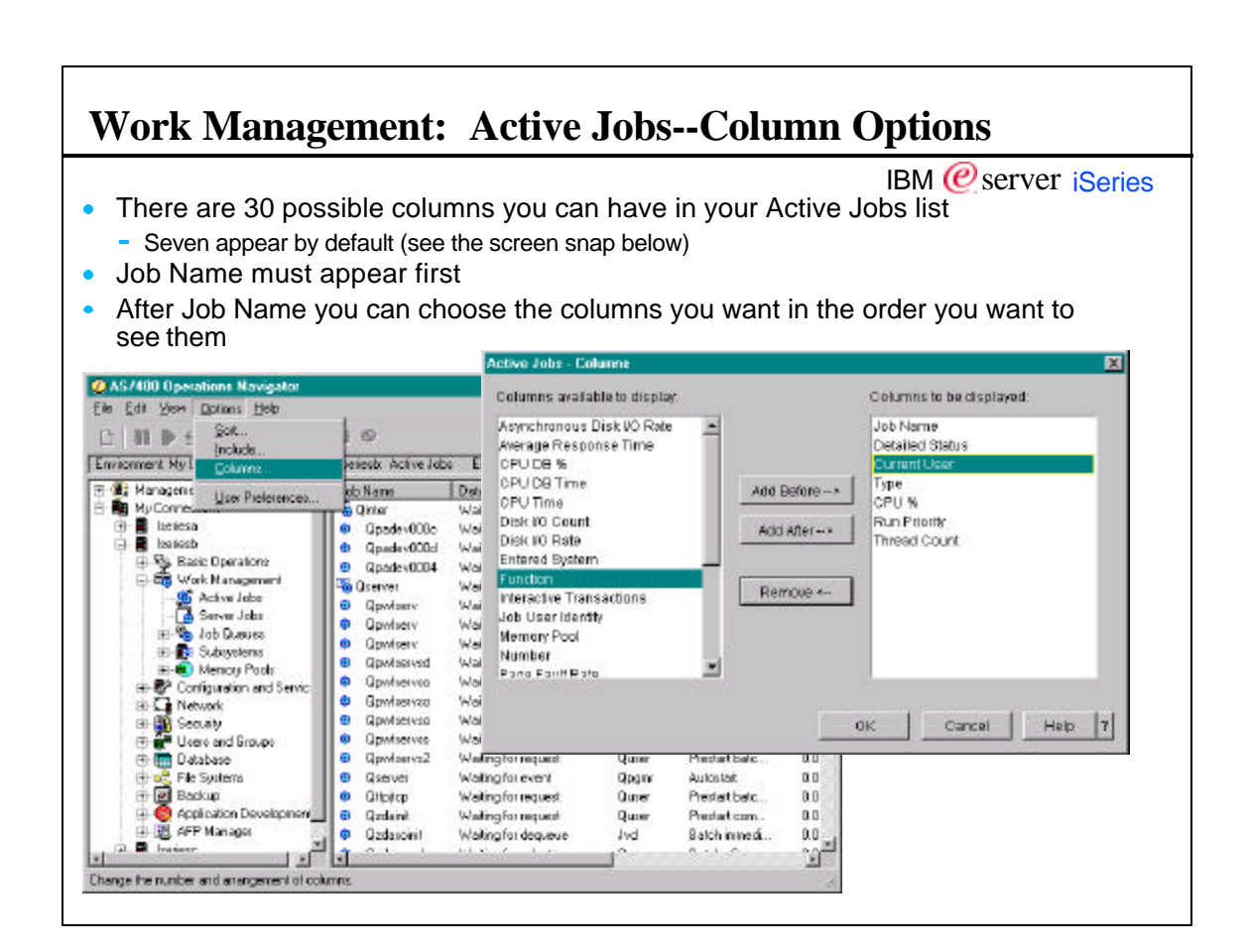

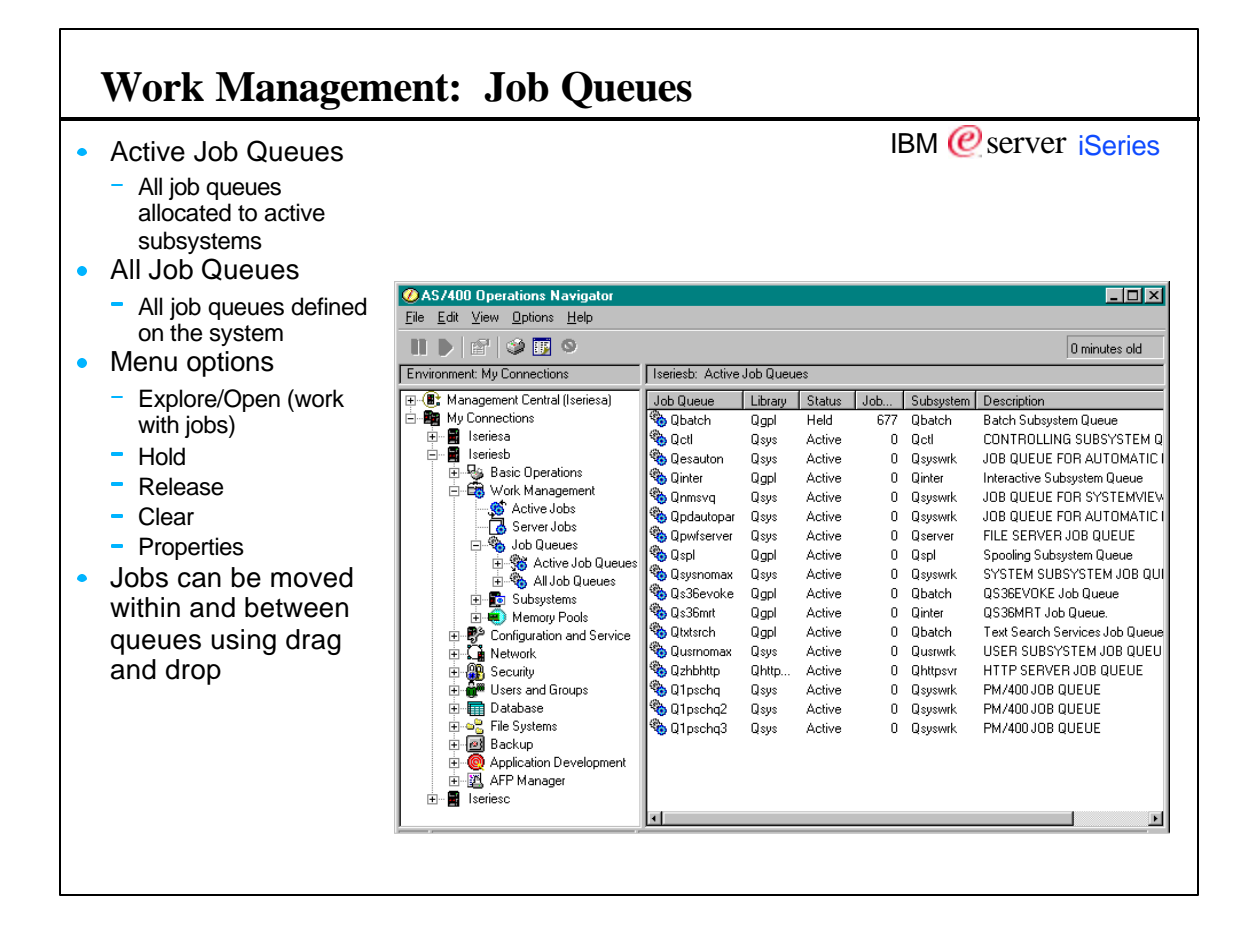

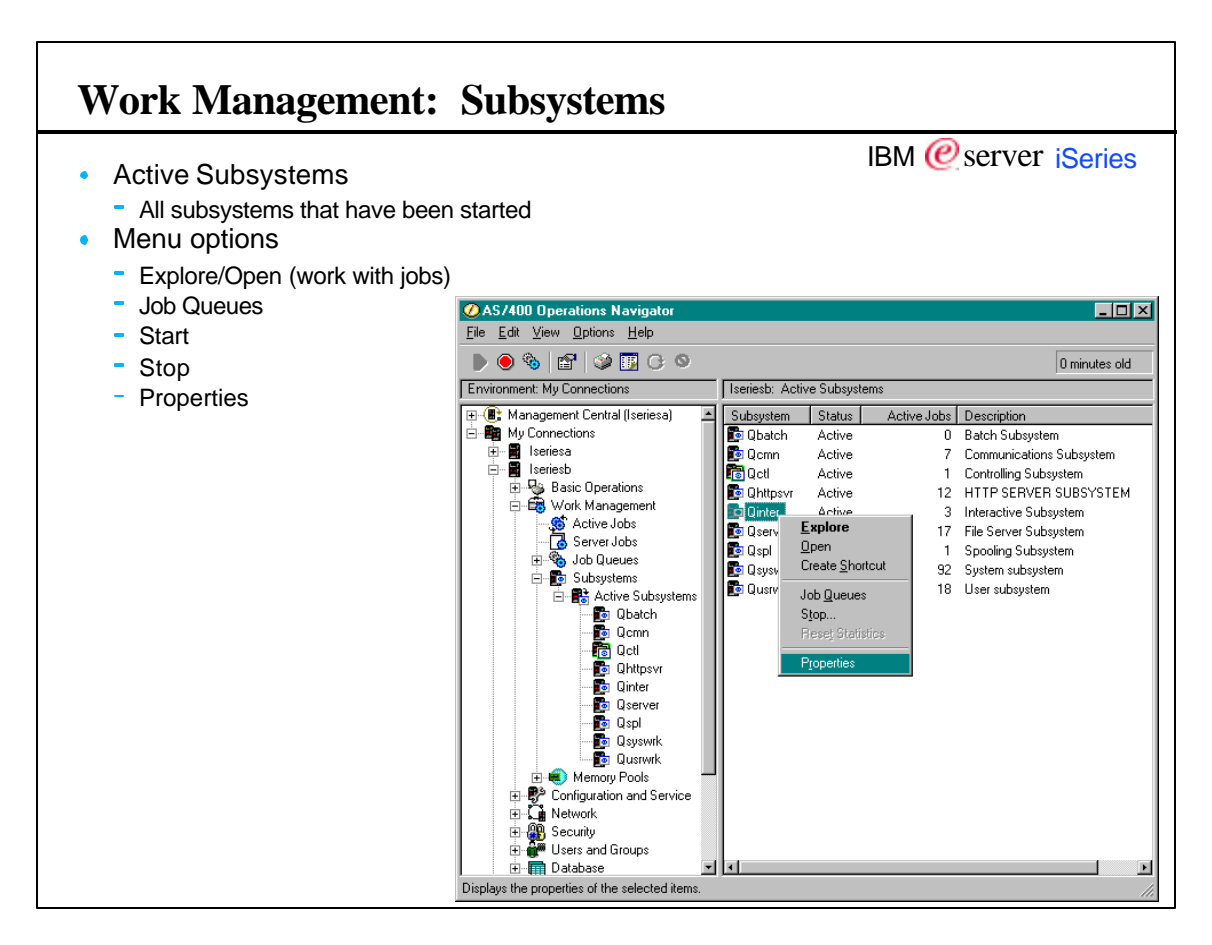

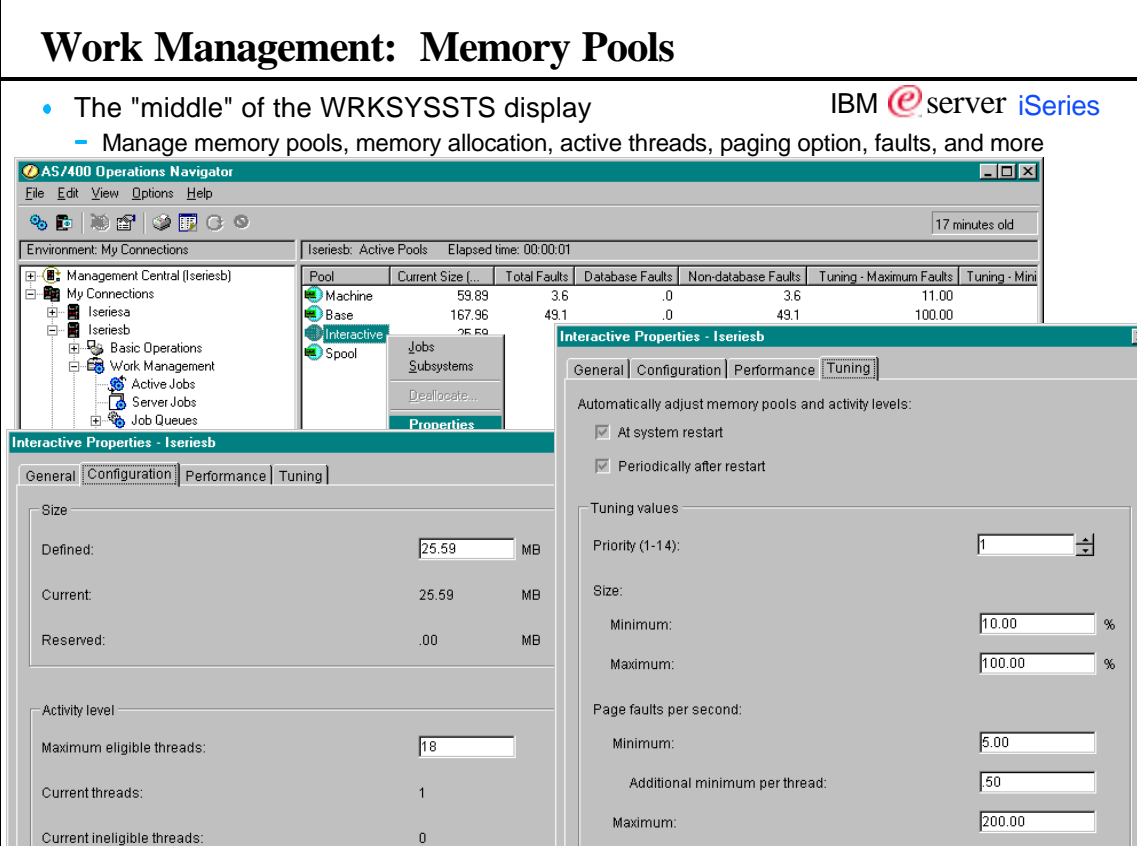

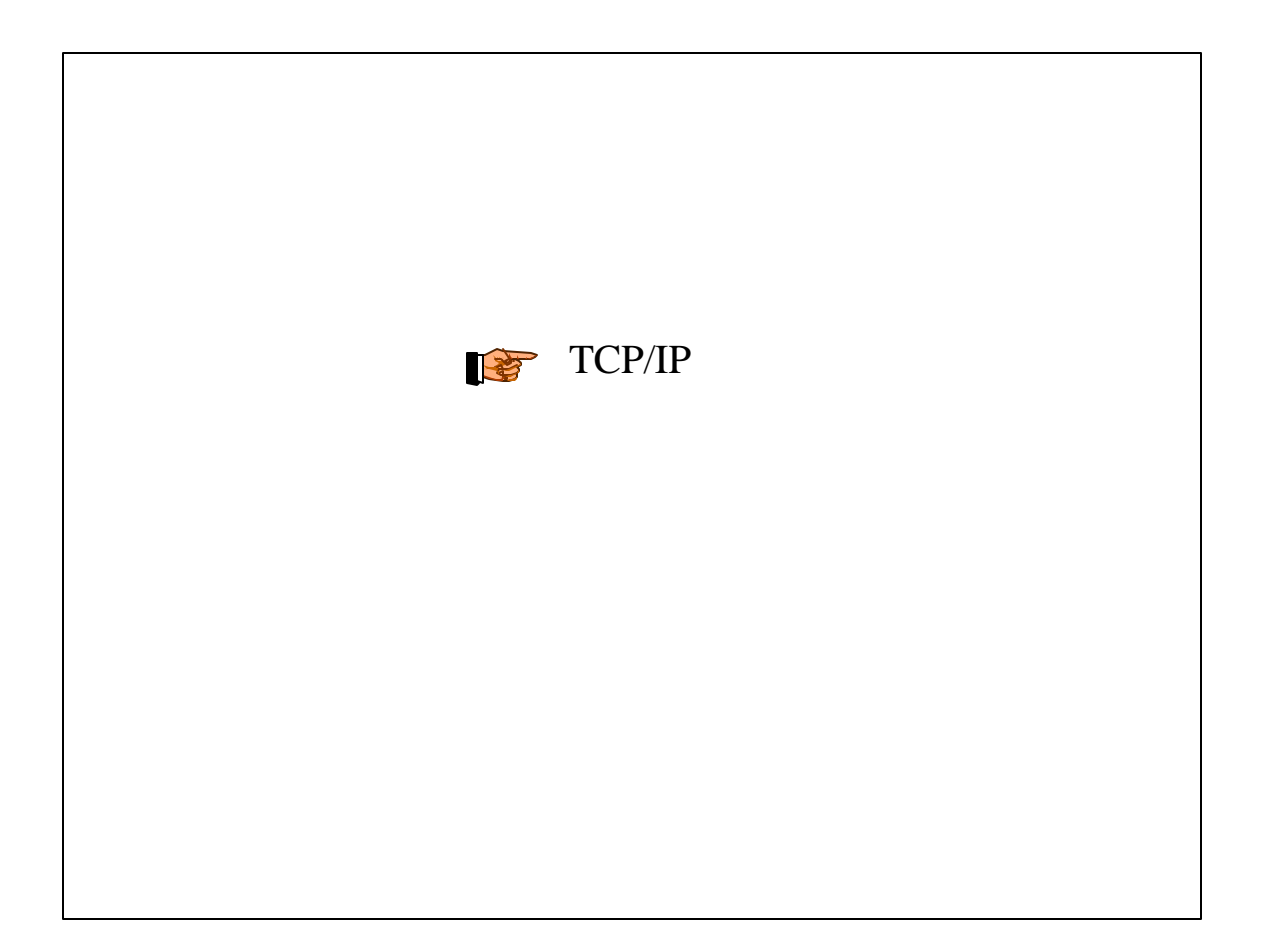

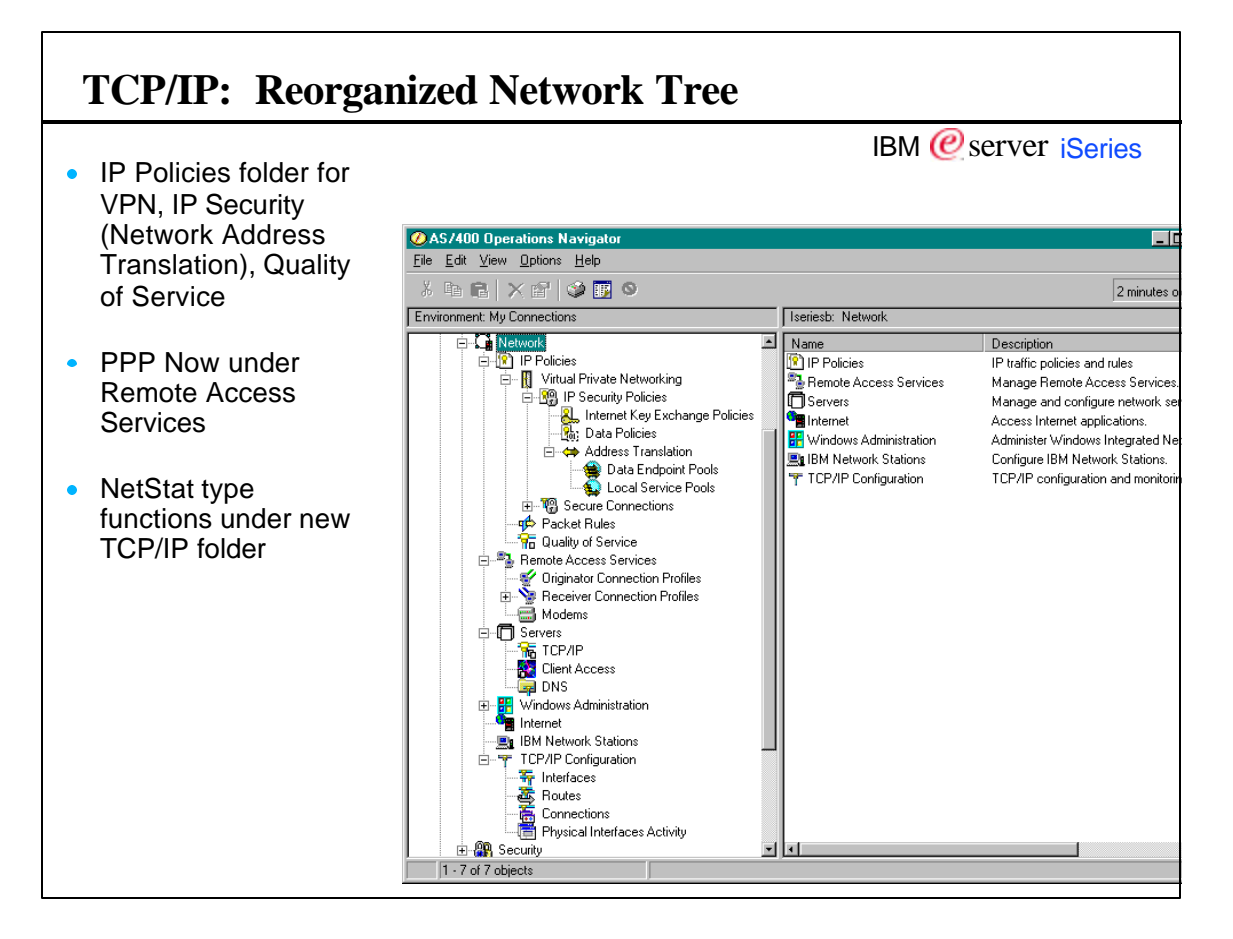

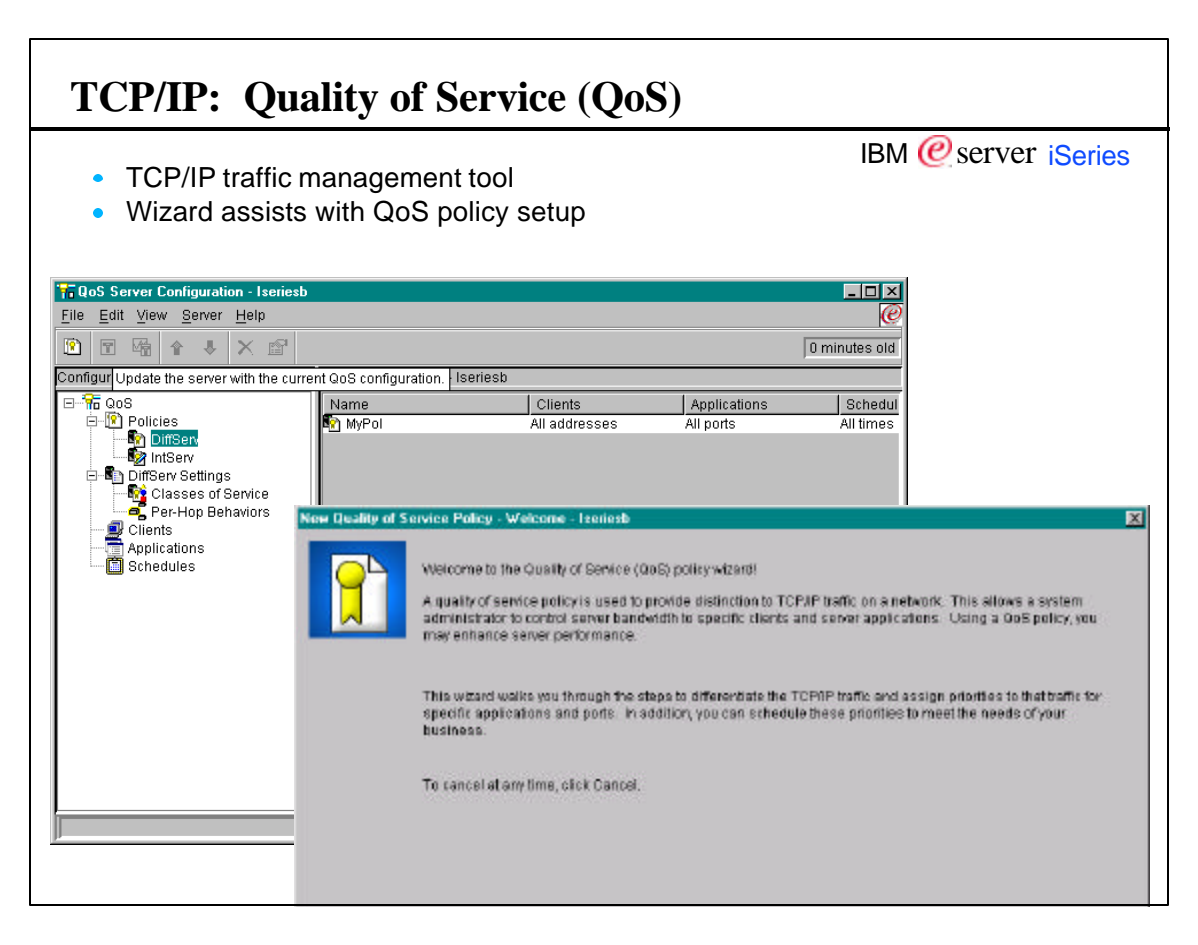

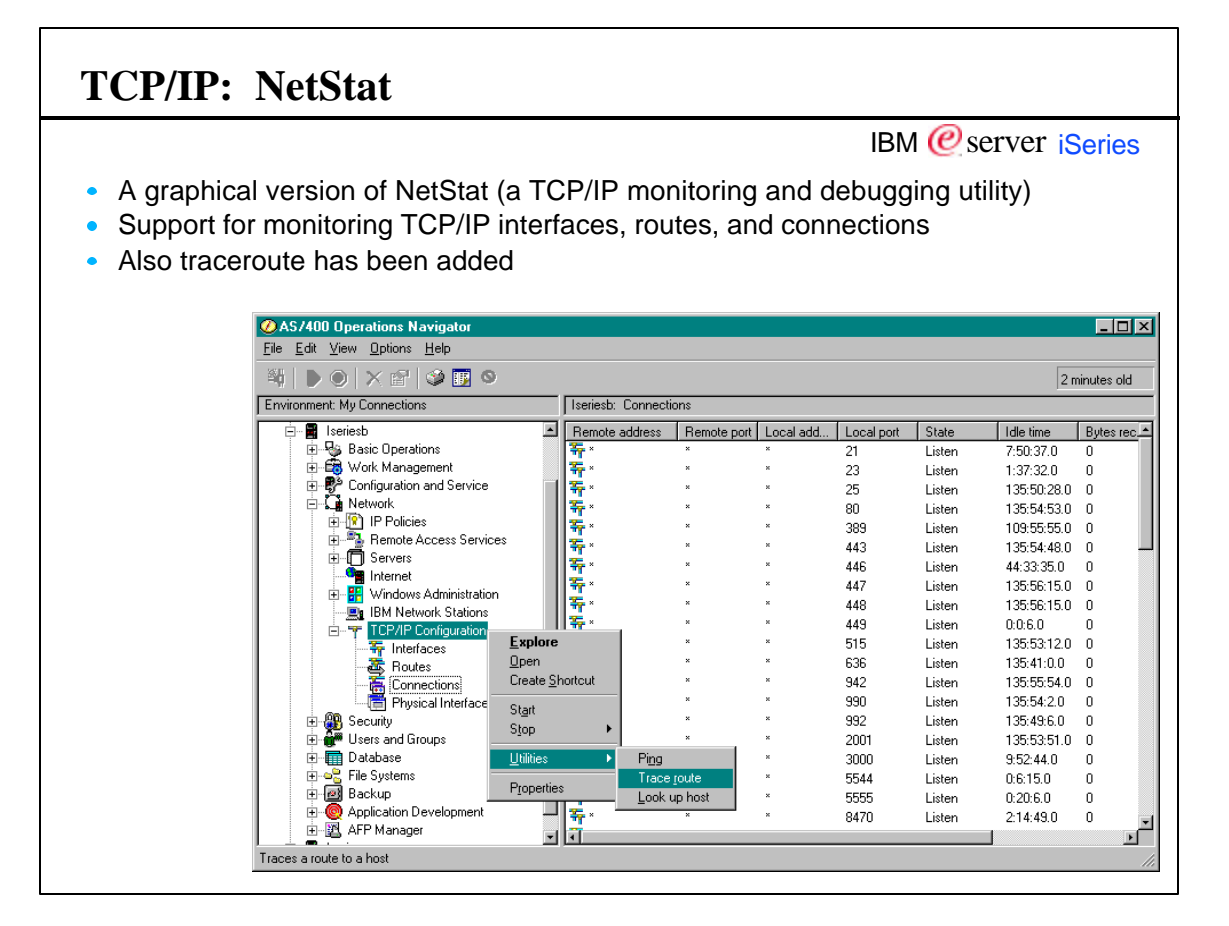

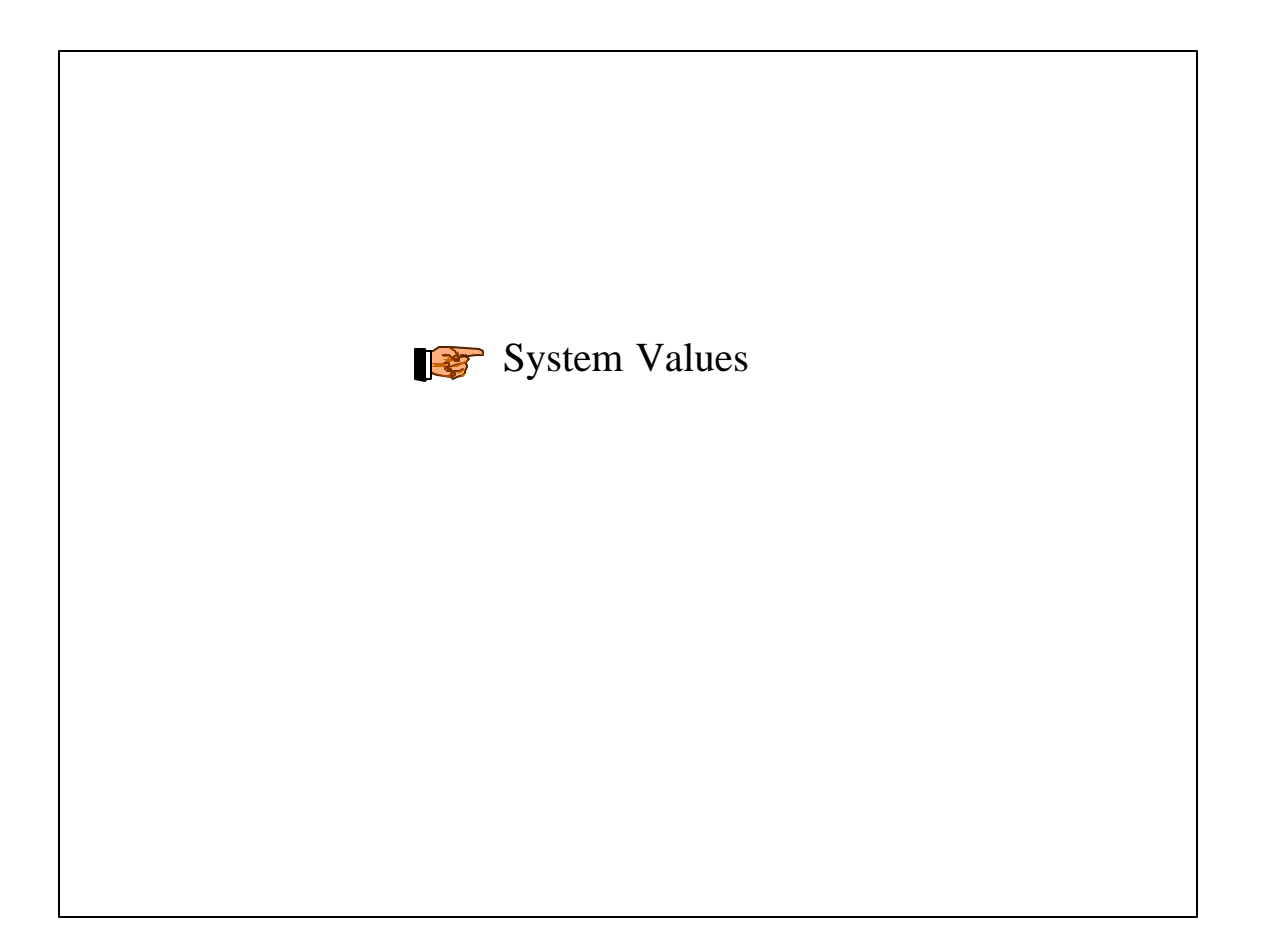

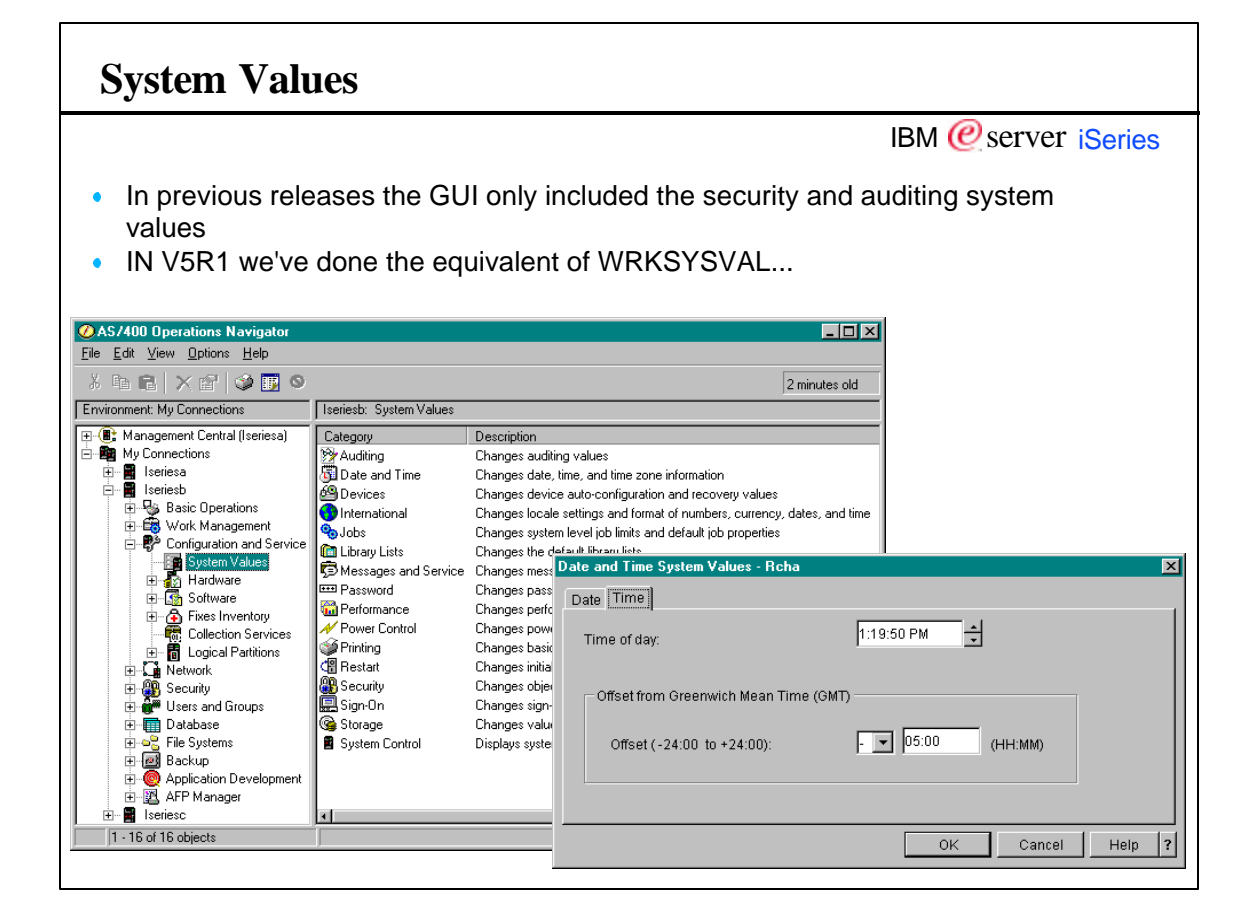

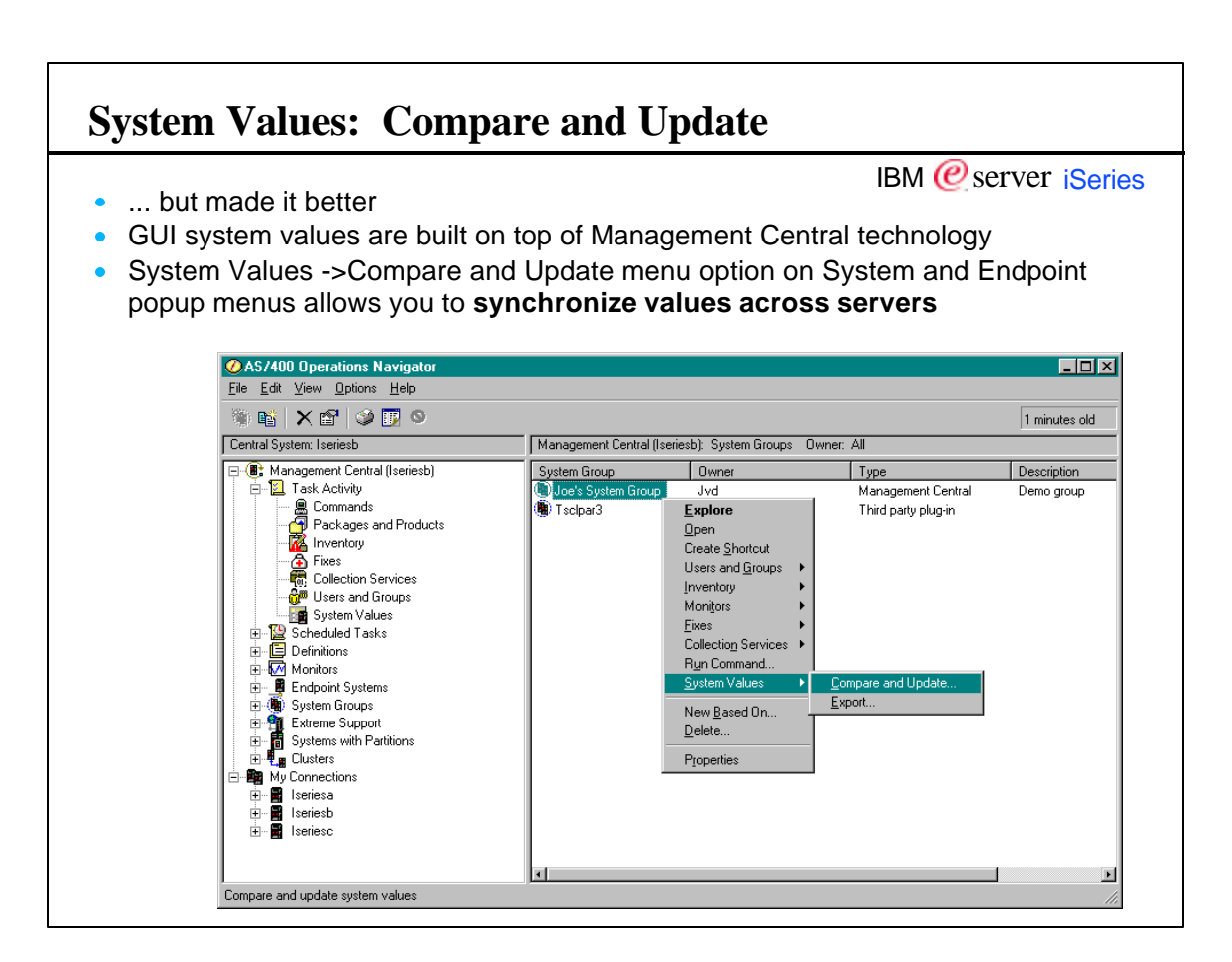

 $\overline{\phantom{0}}$ 

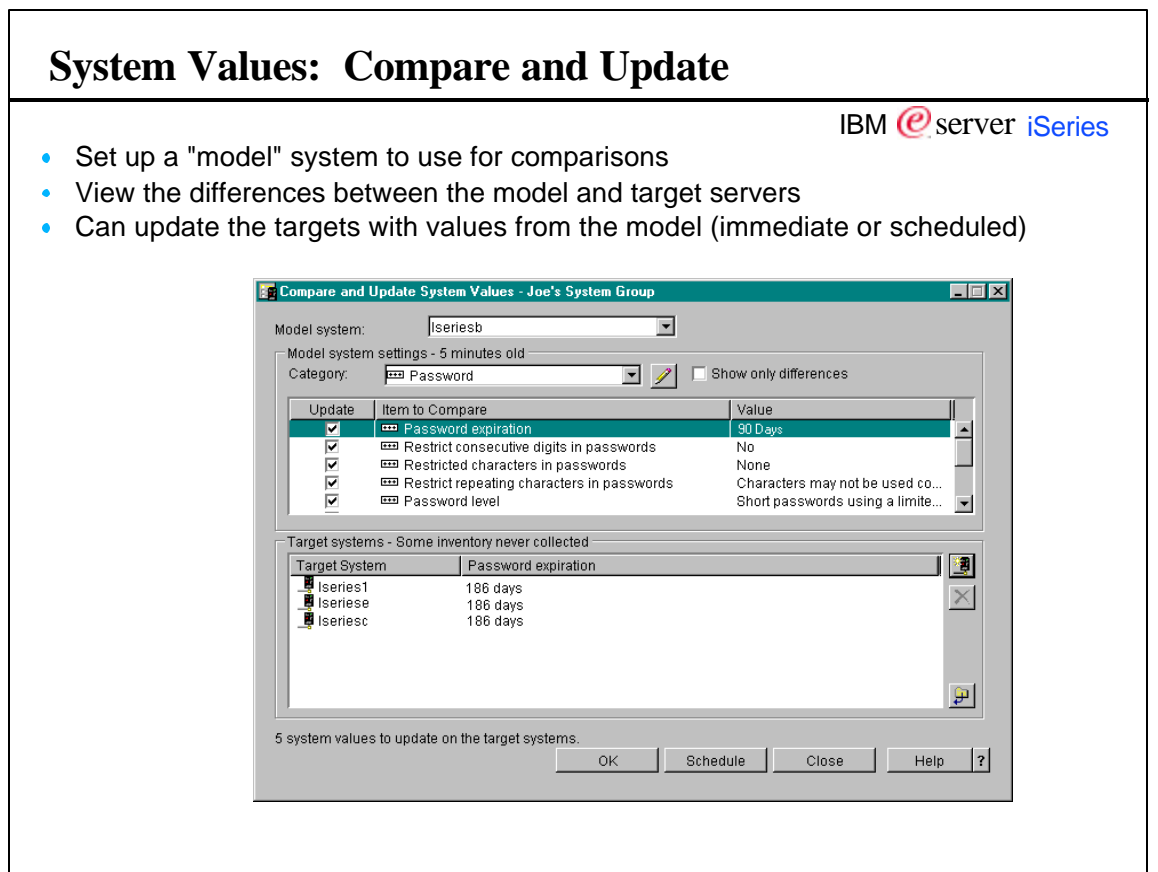

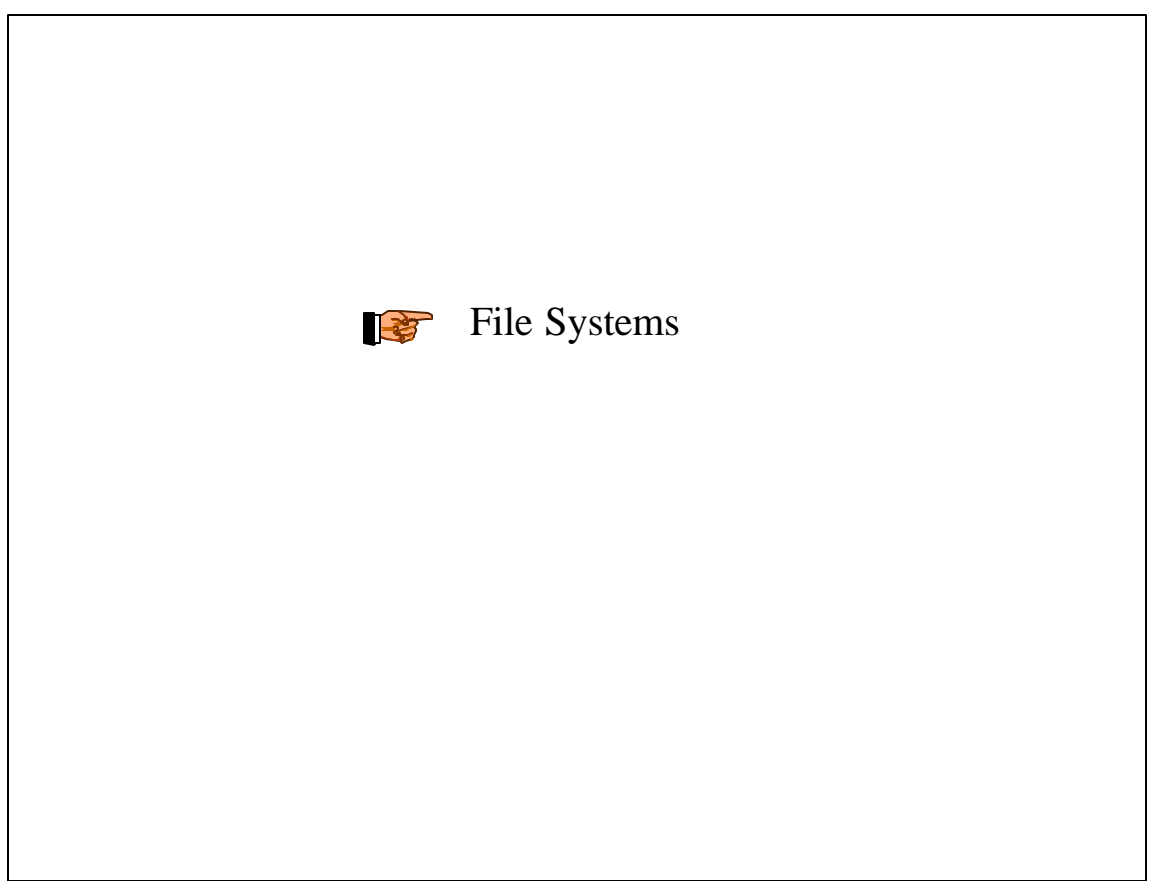

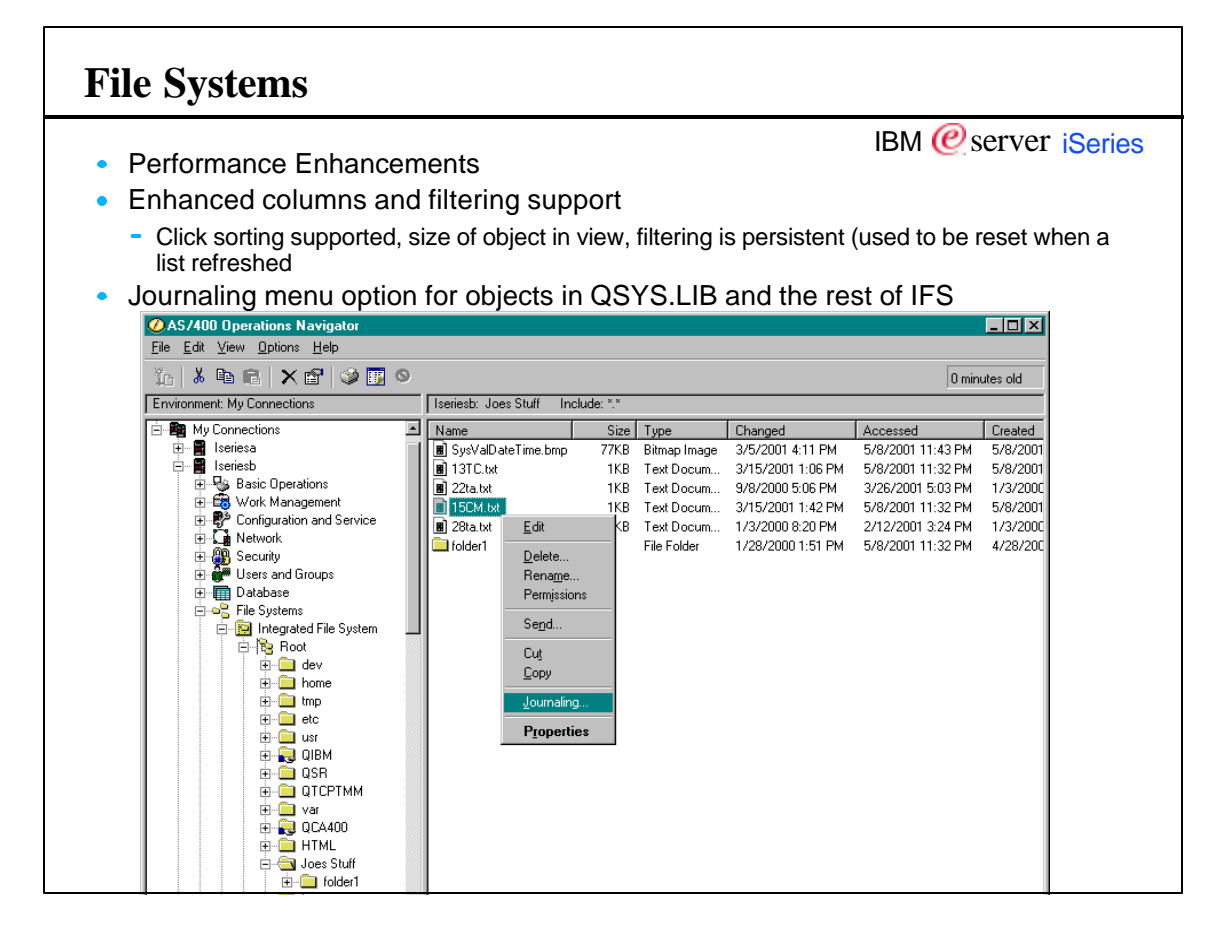

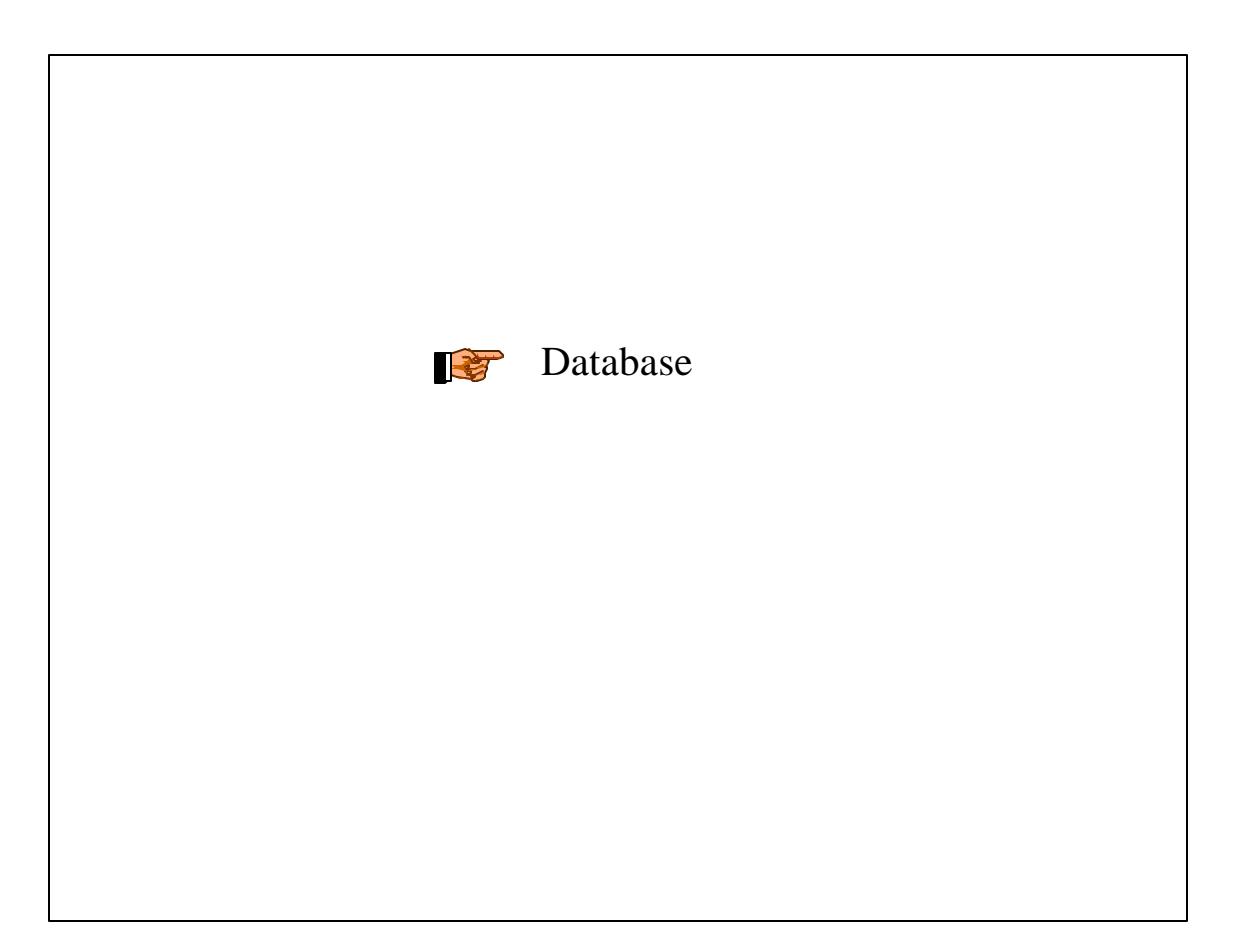

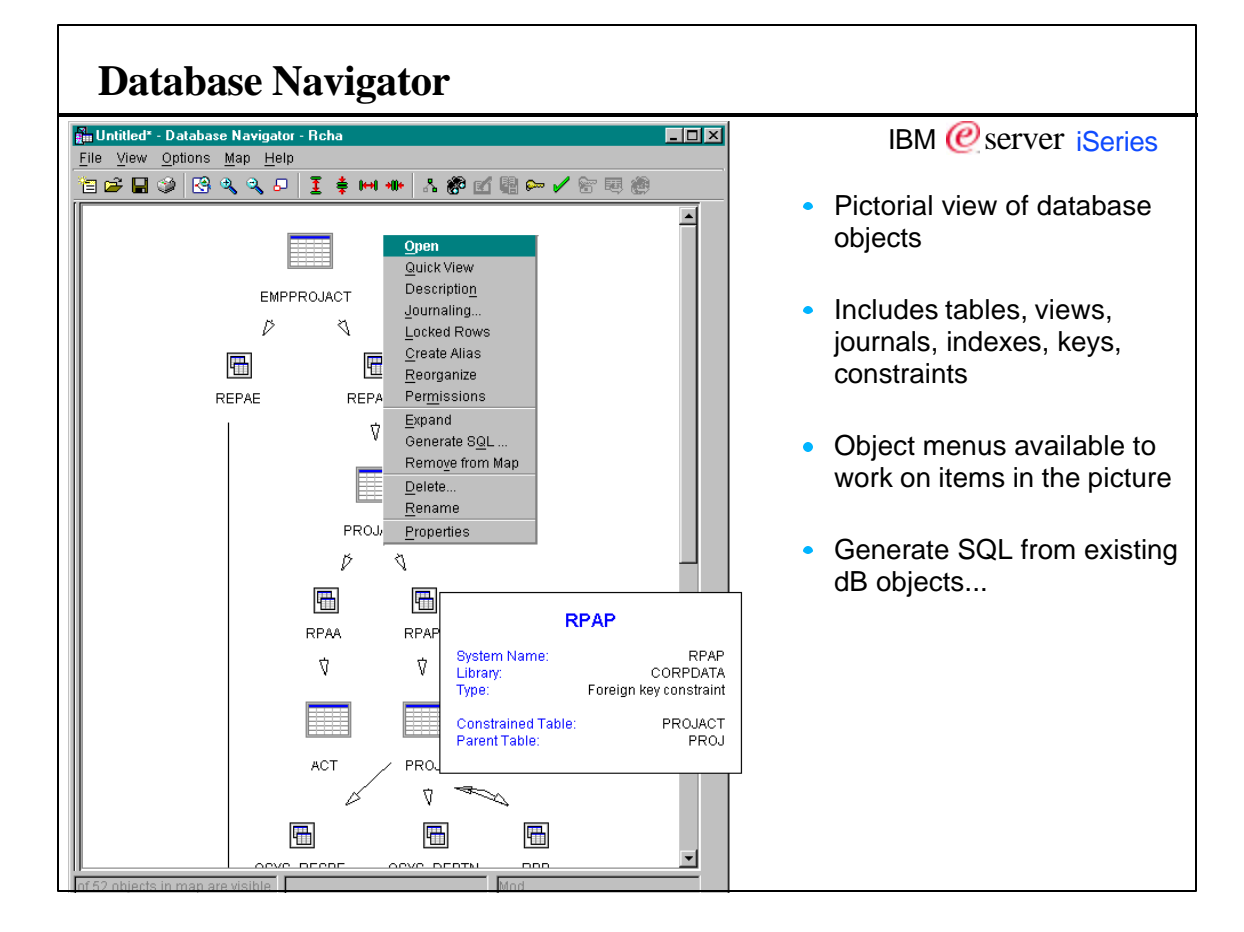

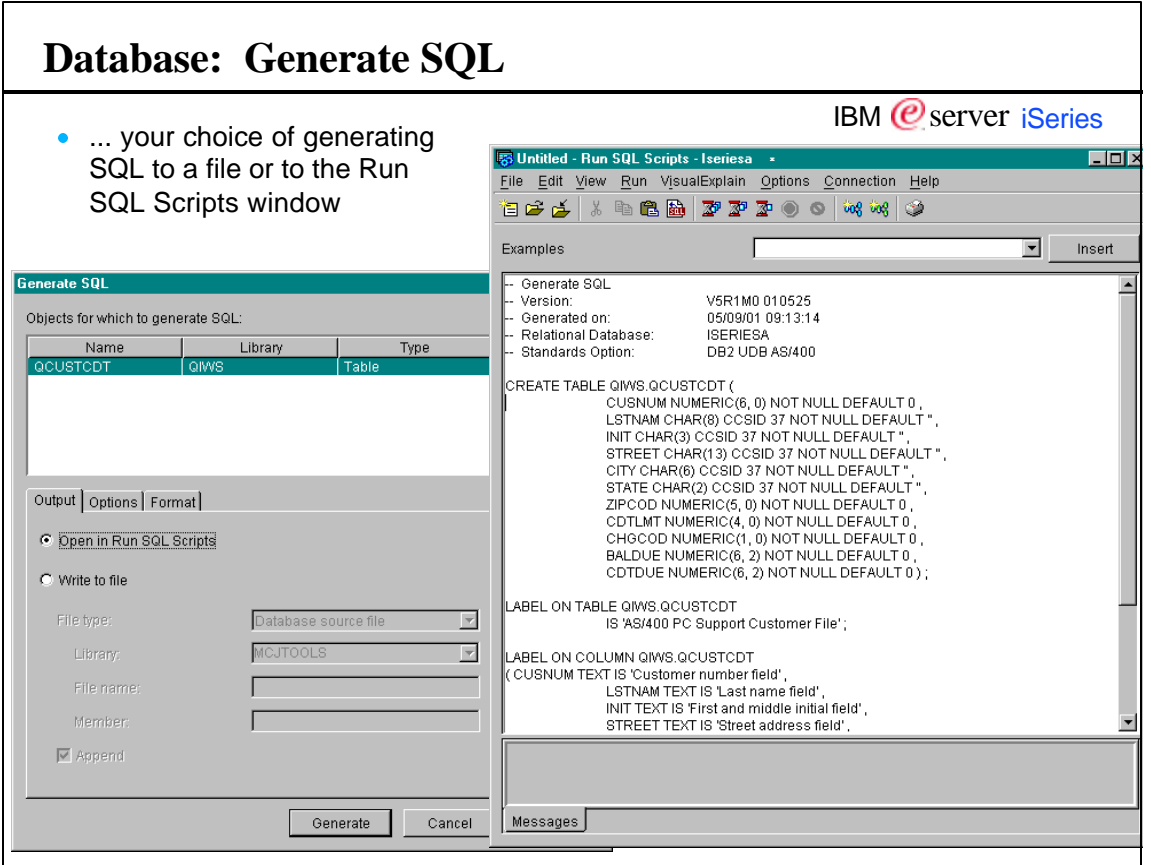

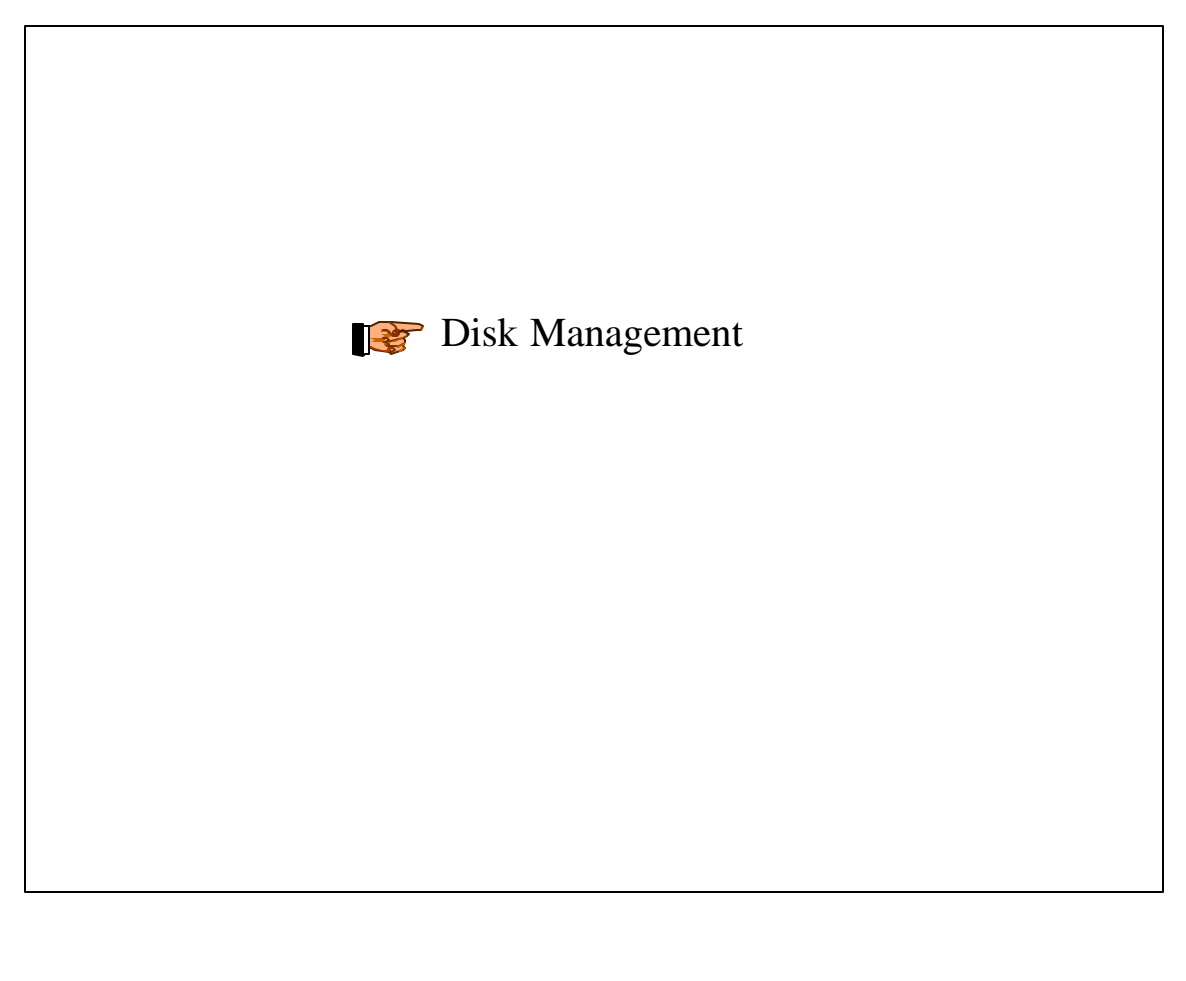

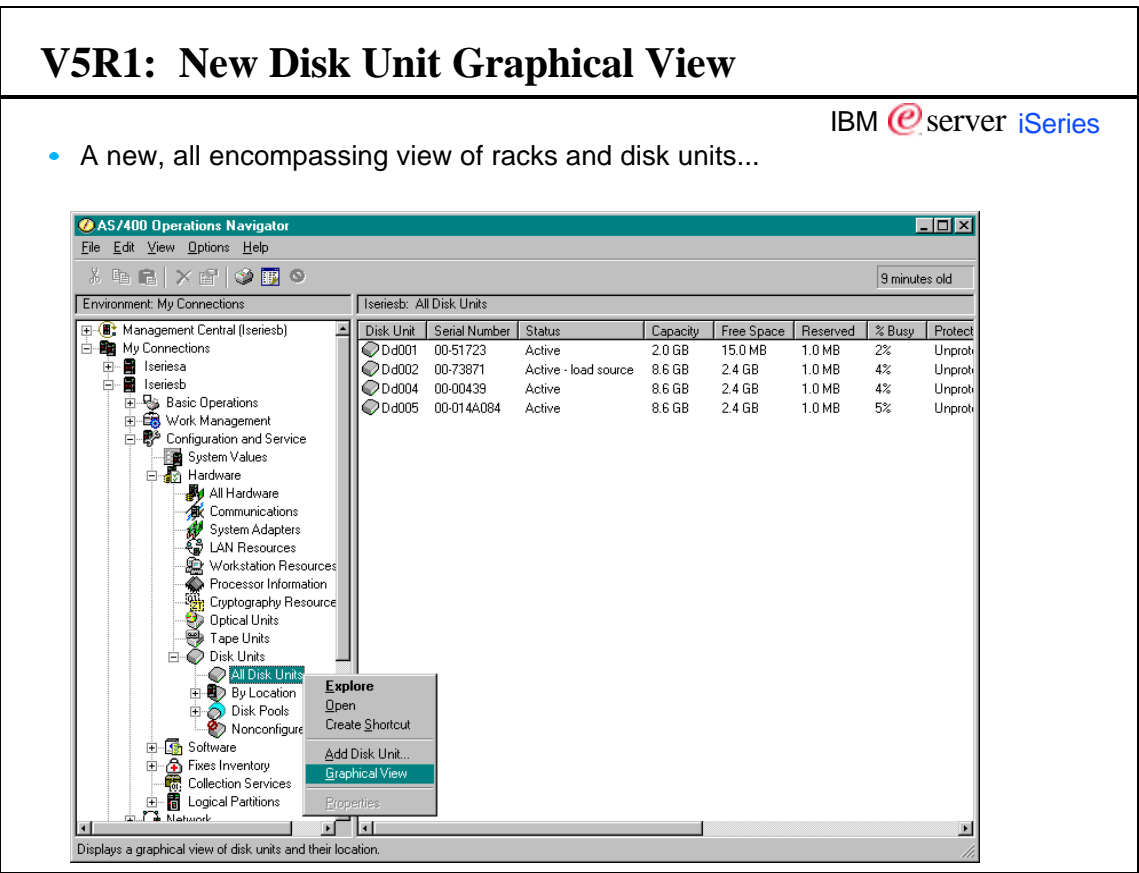

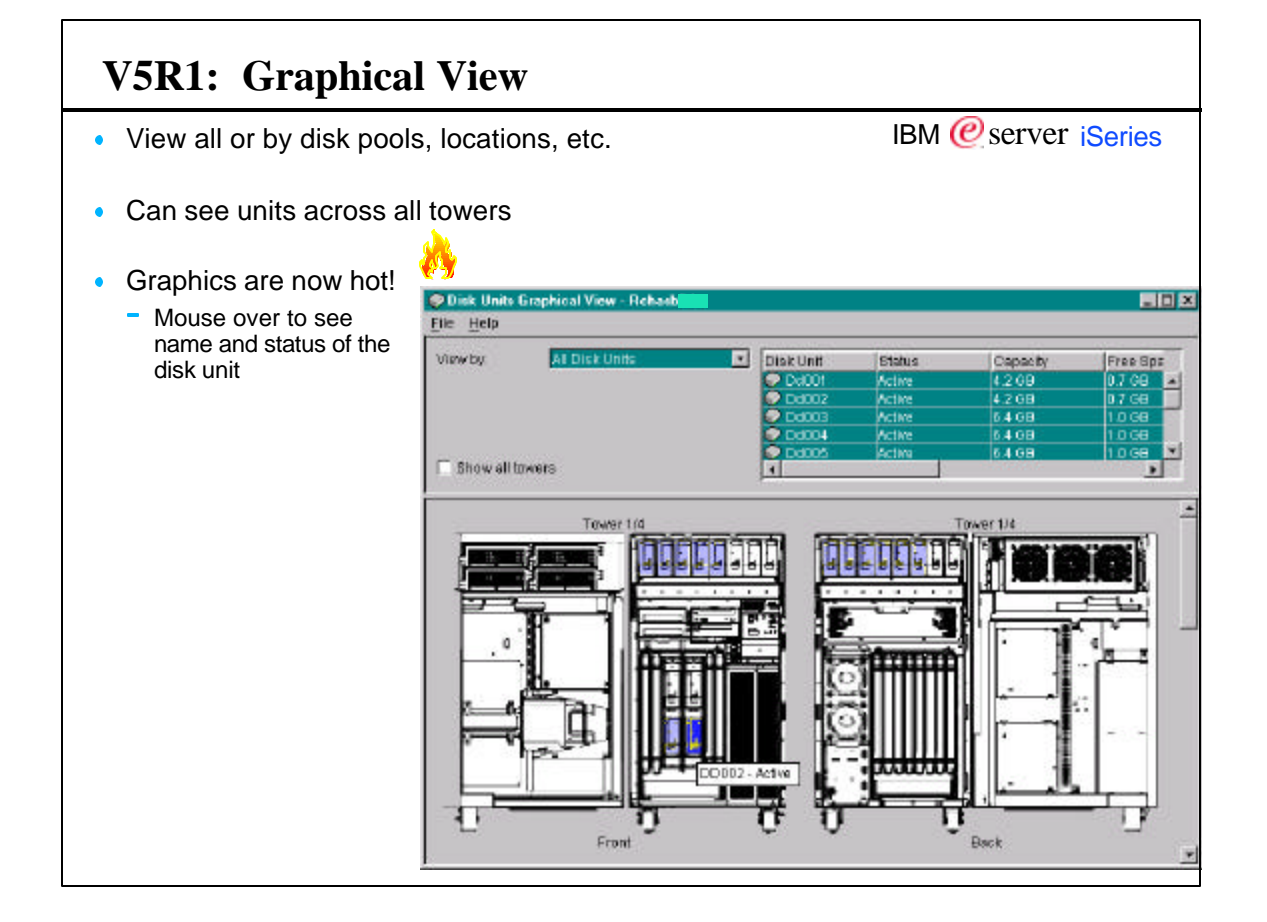

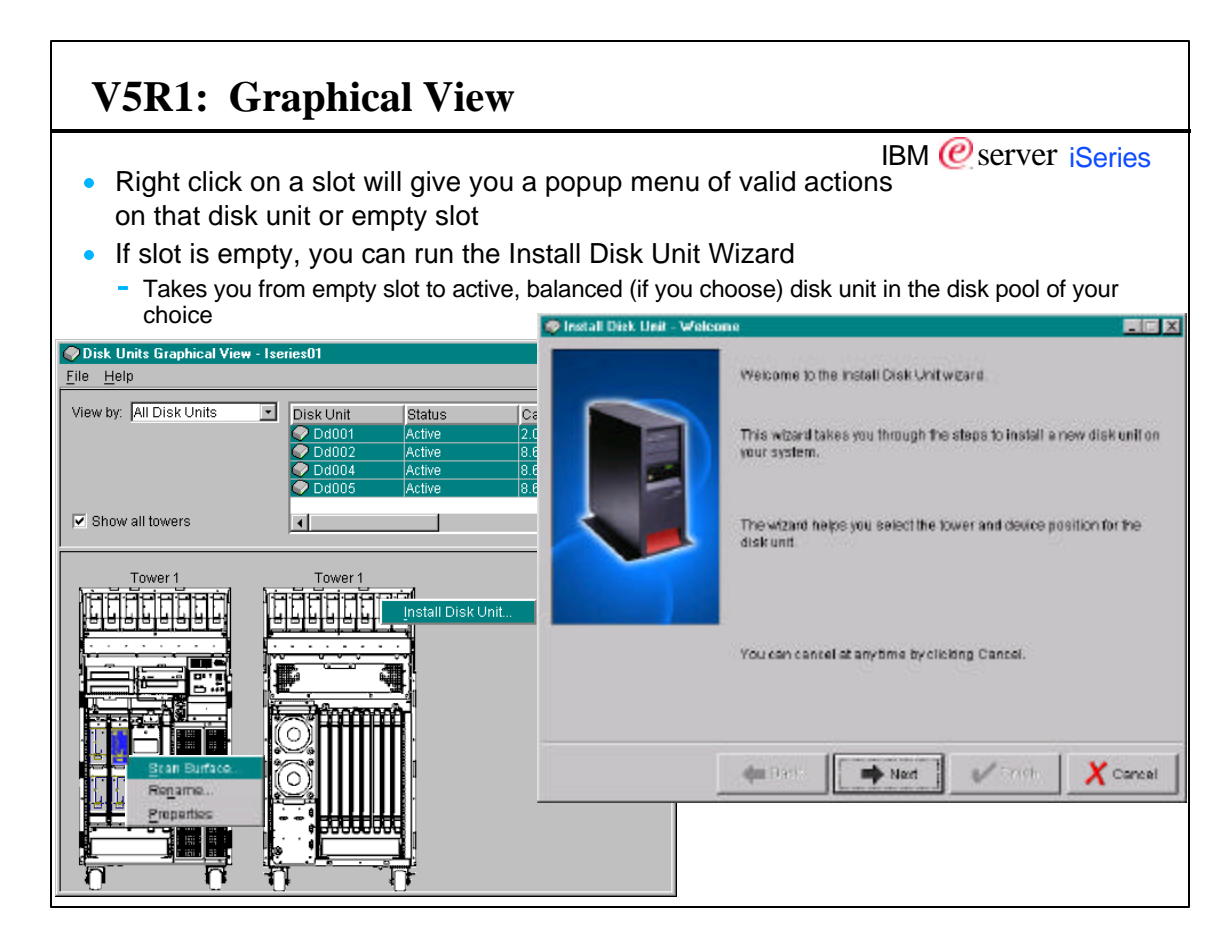

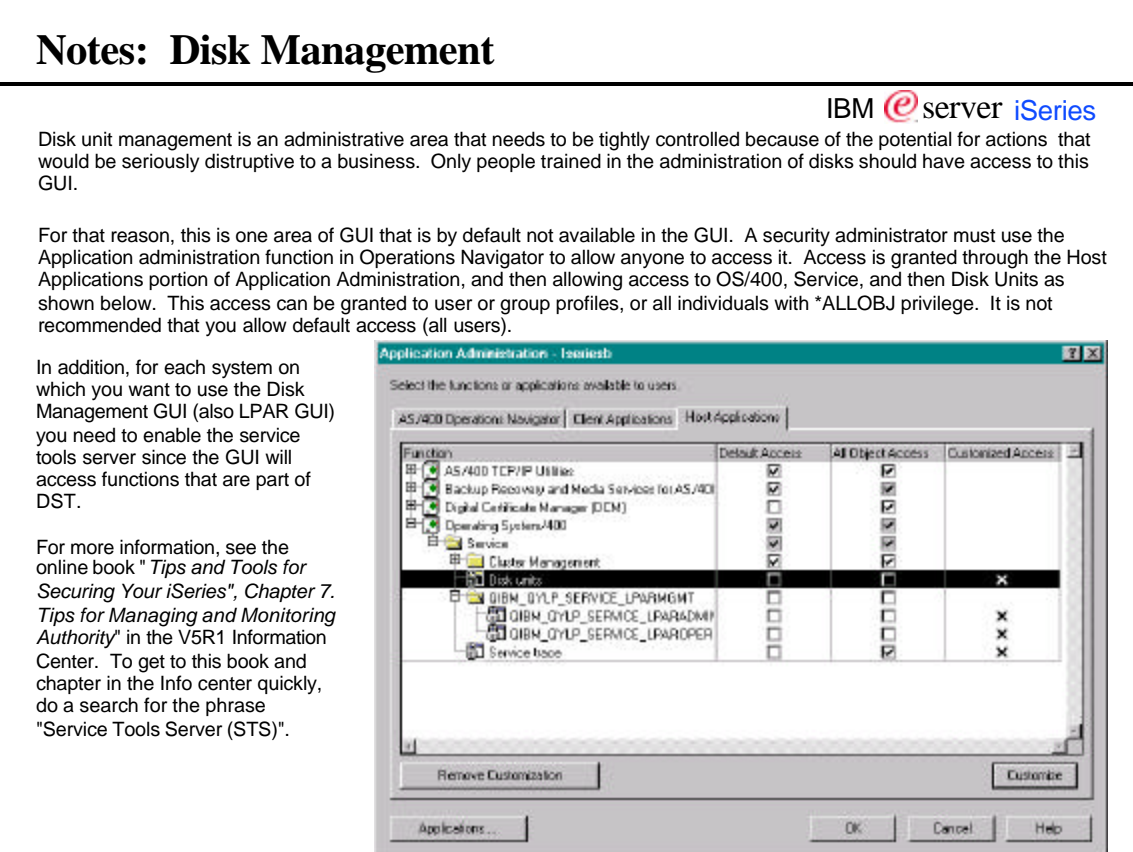

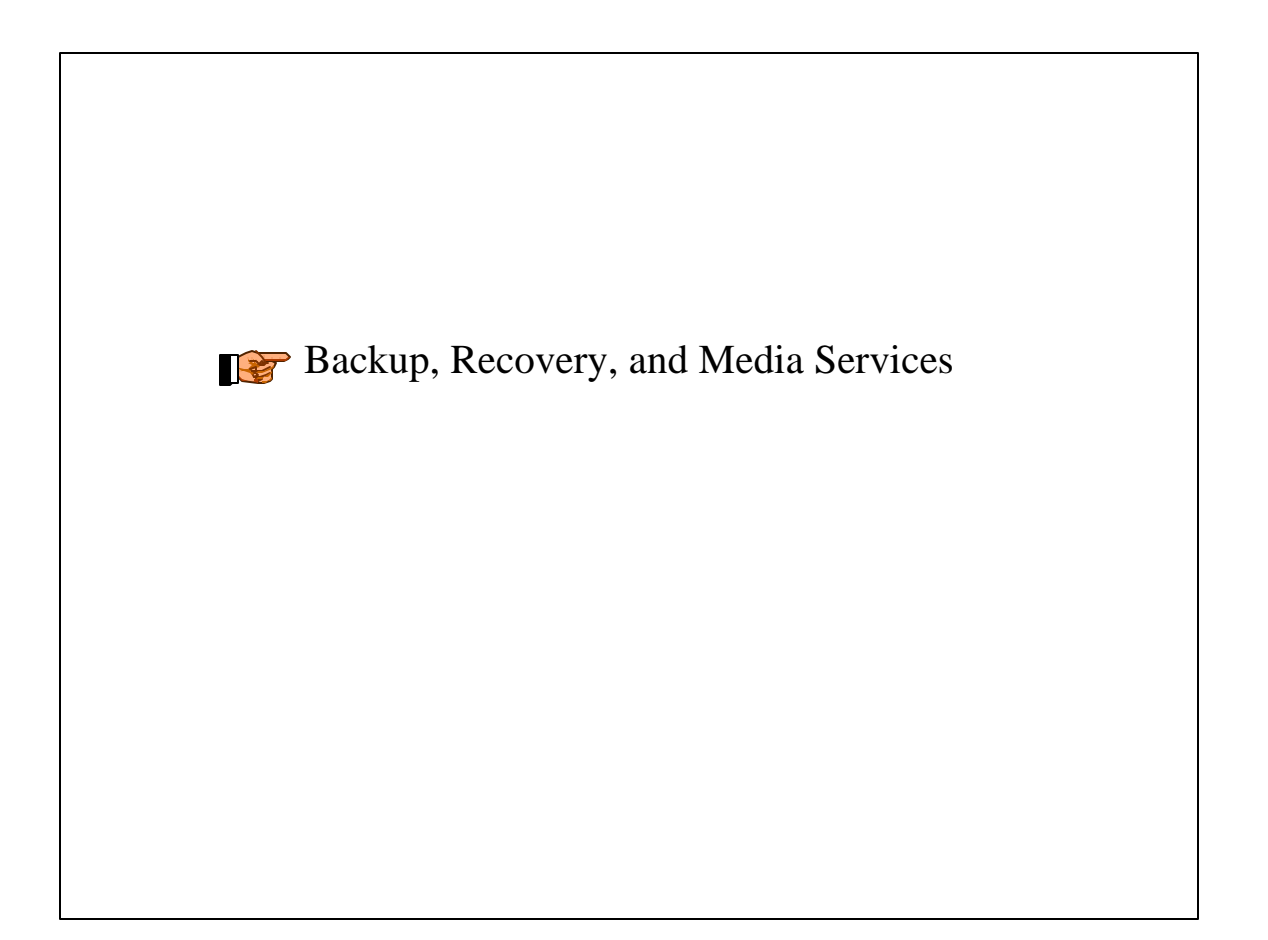

### **BRMS**

![](_page_23_Figure_3.jpeg)

![](_page_23_Picture_4.jpeg)

### **LPAR**

![](_page_24_Picture_52.jpeg)

![](_page_24_Picture_53.jpeg)

![](_page_25_Picture_46.jpeg)

![](_page_25_Picture_3.jpeg)

![](_page_26_Picture_2.jpeg)

![](_page_26_Figure_3.jpeg)

![](_page_27_Figure_2.jpeg)

![](_page_27_Picture_3.jpeg)

![](_page_28_Figure_2.jpeg)

![](_page_28_Figure_3.jpeg)

![](_page_29_Picture_2.jpeg)

![](_page_29_Picture_158.jpeg)

![](_page_30_Picture_2.jpeg)

![](_page_30_Figure_3.jpeg)

![](_page_31_Figure_2.jpeg)

#### IBM  *server iSeries* Visualize what's going on with your systems with detailed graphs that monitor the real-time performance of multiple AS/400 systems. You can view and change information about the monitor, including the metrics to be collected by the monitor. Use the Graph History window to see a graphical view of the metrics that have been collected for an extended period of time for a particular monitor. You can contrast this data with the real-time data for the last hour shown in the Monitor window. The Monitor window shows a graphical view of the metrics for a monitor as they are being collected. You can have more than one monitor window open at the same time, and you can work with other windows while the Monitor windows are open. The Monitor window contains three panes: Graphs, Details, and Properties. From the Details pane, you can now perform specific job actions such as hold, release, end, etc.. From the Monitor window, you can change the properties of the monitor. You can change which metrics are being collected by the monitor and the values for the thresholds that are being monitored for each metric. You can change the collection interval, the retention period, or the maximum graphing. You can also change the actions that occur whenever a threshold is triggered or reset. You can change the properties of any monitor whether it is started or stopped. If you change the properties of a monitor that is running, the changes will take effect immediately. With the addition of Management Central - Pervasive, the power of Management Central can be accessed from Internet phones, Personal Digital Assistants (PDAs), or web browsers. Use the system monitor support that is available in Management Central to set up complex monitors and detailed thresholds, and then use Management Central - Pervasive to view the status from anywhere. After you set up a Web server on your central system, you type the URL into your Web phone, PDA, or browser to check the availability of yours systems and any active Management Central monitors. For example, you can check the availability of your systems to find out if a restart completed or check one of your active monitors to see if any thresholds for CPU were exceeded. **Notes: System Monitors**

![](_page_32_Picture_106.jpeg)

# IBM  $Q$  server iSeries You can use a job monitor to monitor a job or list of jobs based on job name, job user, job type, subsystem, or server type. For example, you might want to monitor a job's CPU usage, job status, or job log messages. Once you have setup the criteria, you will need to select the metrics you want to collect and specify any needed thresholds. For a job monitor, available metrics include job count, job status, job log messages, CPU utilization, logical I/O rate, disk I/O rate, communications I/O rate, transaction rate, and more. The thresholds are similar to the System monitors commands for numeric metrics but job monitors have status and message metrics as well. As the job monitor runs, it collects job information, filters it, checks for thresholds. When the end user, opens a job monitor, they will see the systems, status and jobs which match the criteria for the system selected. A cool feature here is the ability to perform specific actions on the jobs in the list such as hold, release, end, etc. **Notes: Job and Server Monitors**

![](_page_33_Figure_2.jpeg)

# **Notes: Message Monitors**

#### IBM  $<sup>o</sup>$  server iSeries</sup>

You can create message monitors to monitor for specified messages on a message queue. For example, you might create a message monitor to determine whether an application completed successfully. Or you might create a message monitor to monitor the system operator message queue for a specific message that indicates when a critical storage condition exists. When you create that monitor, you can specify commands to run when the message is detected. In this case, you would want to free up storage space by specifying commands to delete unused objects or spooled files.

You can also see the details of a message, reply to a message, send a message, delete a message, and see or change the properties of a message.

![](_page_34_Picture_2.jpeg)

![](_page_34_Figure_3.jpeg)

![](_page_35_Picture_2.jpeg)

![](_page_35_Picture_3.jpeg)

![](_page_36_Figure_2.jpeg)

![](_page_36_Figure_3.jpeg)

# In Summary...

# **Performance Considerations**

IBM  *server <i>iSeries* 

**If the GUI seems slow...**

- GUIs come with richer, more integrated function than any command line/green screen - And yes, there's a cost for that additional ease of use
- Performance improves during the course of a session - More caching, more things loaded in memory
- Exceed PC size recommendations provided by Client Access, especially for memory Use at least a **400-500 mHz CPU, 128 MB memory; more is better**
	- Keep up to date with Client Access service packs
- Turn off the taskpad
	- It's a helpful way to find key tasks, but if you know where they are on the popup menus, turning off the taskpad will improve GUI performance
- Use include/filtering where possible to subset a large list, especially in the File Systems folder
- If you have multiple things to do and don't want to wait for tasks to complete and have plenty of PC memory:
	- You can start multiple copies of Operations Navigator and multi-task between them

# **Use the Help!**

#### IBM  *server <i>iSeries* **V5R1 adds a tremendous amount of function Couldn't go into much depth on anything in this session** Go to the detailed sessions in your area of interest while at Common Visit us at the Expo AS/400 Operations Navigator - online Help FEX Index **When you go home...**  $\oslash$  Welcome to Operations Navigator Welcome to Operations Navigator<br>Yesian 5 Relesse 1 Modication level 0 **Use the online help and** C What's new? **the Information Center** C What can't do with...? What's new?<br>Check out the new function available in Operations Novigator this release. Check out the Help  $\oslash$  Which functions are available for each OS/400. release? Topics window to help What can I do with  $\frac{2}{\pi}$ <br>Not guite asset Aut you can accomple him the Operations Novigator tree<br>historicity? Here's whose you! I inclout what you can do and where you need<br>to be in the history promake it happen  $\oslash$  Related information on the Internet get oriented (click on Help Topics in Which functions are available for each  $0.97400$  release?<br>Depending on the US7400 release of the NS400 system you are connected<br>by a minimide functions may be deployed to you Operations New gate:<br>interlates. See which Ope the OpNav Help pulldown menu) Related information on the Internet<br>Additional information on Operations Navigator and the AS/400 system is<br>available on the Memel. Check out the possibilities here Show this Help again when I open Operations Navigator.

![](_page_38_Picture_216.jpeg)